# <span id="page-0-0"></span>**DellTM PowerVaultTM LTO5-140HH** テープ ドライブ ユーザーズ ガイド

[概要](file:///C:/data/Stor-sys/LTO5_140/ja/UG/intro.htm) [テープ・ドライブのセットアップ](file:///C:/data/Stor-sys/LTO5_140/ja/UG/setup.htm) [テープ・ドライブの使用](file:///C:/data/Stor-sys/LTO5_140/ja/UG/usage.htm) [テープ・バックアップ・ソフトウェアの使用](file:///C:/data/Stor-sys/LTO5_140/ja/UG/software.htm) [トラブルシューティング](file:///C:/data/Stor-sys/LTO5_140/ja/UG/trouble.htm) [仕様](file:///C:/data/Stor-sys/LTO5_140/ja/UG/specs.htm) [ヘルプ](file:///C:/data/Stor-sys/LTO5_140/ja/UG/enterprise_help.htm) Dell [への連絡先](file:///C:/data/Stor-sys/LTO5_140/ja/UG/enterprise_contact.htm) 付録 - [規制情報](file:///C:/data/Stor-sys/LTO5_140/ja/UG/Appendix.htm) [用語集](file:///C:/data/Stor-sys/LTO5_140/ja/UG/glossary.htm) Ø 注: 「注」は、システムをよりよく活用するために役立つ重要な情報を示します。<br>注意: 「注意」は、ハードウェアを損傷する、またはデータを失う可能性が想定されることを示し、問題を回避する方法を説明します。  $\bullet$ 警告**:** 「警告」は、物的損害を生じる、あるいは「怪我」、や「人が障害を負う」または「死亡をもたらす」可能性があることを示  $\triangle$ します。

## 本書の情報は、予告なしに変更される場合があります。

© **2010 Dell Inc. All rights reserved.**

© **International Business Machines Corporation, 2010. All rights reserved.** 

本書で使用される登録商標: *Dell*、*DELL* ロゴ、および *PowerVault* は、Dell Inc. の商標です。 *Microsoft* および *Windows* は、Microsoft Corporation の 登録商標です。

他の商標および商標名は、それぞれ各社の商標、商標名、または製品です。 Dell Inc. は、自社以外の商標および商標名の所有権を放棄します。

内蔵ドライブ型式番号: LTO Ultrium5-H

外付けドライブ型式番号: LTO5-EH1

第 *1* 回リリース*: 2010* 年 *3* 月

# <span id="page-1-0"></span>付録 **-** 規制情報**: DellTM PowerVaultTM LTO5-140HH** テープ・ドライブ ユーザーズ・ガイド

## 台湾向けの規制情報

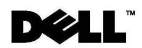

BSMI 通告 (僅限於台灣)

大多數的 IBM Taiwan 電腦系統被 BSMI (經濟部標準檢驗局) 劃分為乙類數位裝置。但是,使用某些選件會使有 些組態的等級變成甲類。若要確定您的電腦系統適用等級,請檢查所有位於電腦底部或背面板、擴充卡安裝托架, 以及擴充卡上的 BSMI 註冊標籤。如果其中有一甲類標籤,即表示您的系統為甲類數位裝置。如果只有 BSMI 的檢磁號碼標籤,則表示您的系統為乙類數位裝置。

一旦確定了系統的 BSMI 等級,請閱讀相關的 BSMI 通告。請注意,BSMI 通告規定凡是未經 IBM Taiwan Inc. 明確批准的擅自變更或修改,將導致您失去此設備的使用權。

此裝置符合 BSMI (經濟部標準檢驗局) 的規定,使用時須符合以下兩項條件:

• 此裝置不會產生有害干擾。

■ 此裝置必須能夠接受所接收到的干擾,包括可能導致無法正常作業的干擾。

甲類

此設備經測試證明符合 BSMI (經濟部標準檢驗局) 之甲類數位裝置的限制規定。 這些限制的目的是為了在商業環 境中使用此設備時,能提供合理的保護以防止有害的干擾。此設備會產生、使用並散發射頻能量;如果未遵照製造 廠商的指導手冊來安裝和使用,可能會干擾無線電通訊。請勿在住宅區使用此設備。

> 警告使用者: 這是甲類的資訊產品,在居住的環境中使用時,可能會造成射頻干擾, 在這種情況下,使用者會被要求採取某些適當的對策。

公司連絡詳情 (僅限於臺灣)

根據商品檢驗法(Commodity Inspection Act) 第 11 條的規定, IBM 臺灣軟體技術支援 (IBM Taiwan, Inc.) 就本文件所 指的產品提供台灣地區認證機構的連絡詳情如下:

IBM 臺灣軟體技術支援 110 臺北市信義區松仁路 7 號 4 樓

# 本文件中的資訊如有更改,恕不另行通知。<br>© 2007 年 Dell Inc.版權所有,翻印必究。列印於墨西哥。

未經 Dell Inc. 的書面許可,不得以任何形式進行複製。

本文中使用的商標: Dell 和 DELL 徽標是 Dell Inc. 的商標; IBM 是 International Business Machines Corporation 的註冊商標。 本文件中述及的其他商標和產品名稱是指擁有相應商標和名稱的公司實體或其產品。Dell 對本公司之外的商標和產品名稱不<br>擁有任何所有權。

## 図 *17.* 台湾の連絡先情報に関する記述

[目次ページへ戻る](file:///C:/data/Stor-sys/LTO5_140/ja/UG/index.htm)

# <span id="page-2-0"></span>Dell へのお問い合わせ: Dell<sup>™</sup> PowerVault™ LTO5-140HH テープ・ドライブ ユーザーズ・ガイド

Dell 社に電子的に問い合わせるには、次のウェブサイトからアクセスできます:

- <sup>l</sup> **[www.dell.com](http://www.dell.com/)**
- <sup>l</sup> **[support.dell.com](http://support.dell.com/)** (サポート)
- <sup>l</sup> **[www.dell.com/regulatory\\_compliance](http://www.dell.com/regulatory_compliance)** (規制準拠情報)

国の特定ウェブアドレスについて、下表で適切な国セクションを検索します。

■注: フリーコール番号は、記載されている国でのみ利用できます。

注: 一部の国では、Dell™ XPS™ コンピュータ用のテクニカル・サポートは関係国用に一覧された個別の電話番号でお受けになることができます。 Inspiron XPS コンピュータ向けに一覧された電話番号が見つからない場合、テクニカル・サポートの番号を通して Dell にお問い合わせください。 適切な部署に電話をお回しします。

Dell へのお問い合わせが必要な場合、電子アドレス、電話番号および下表のコードを使います。使用するコードを探す上でサポートが必要な場合は、各 国または国際オペレータにお問い合わせください。

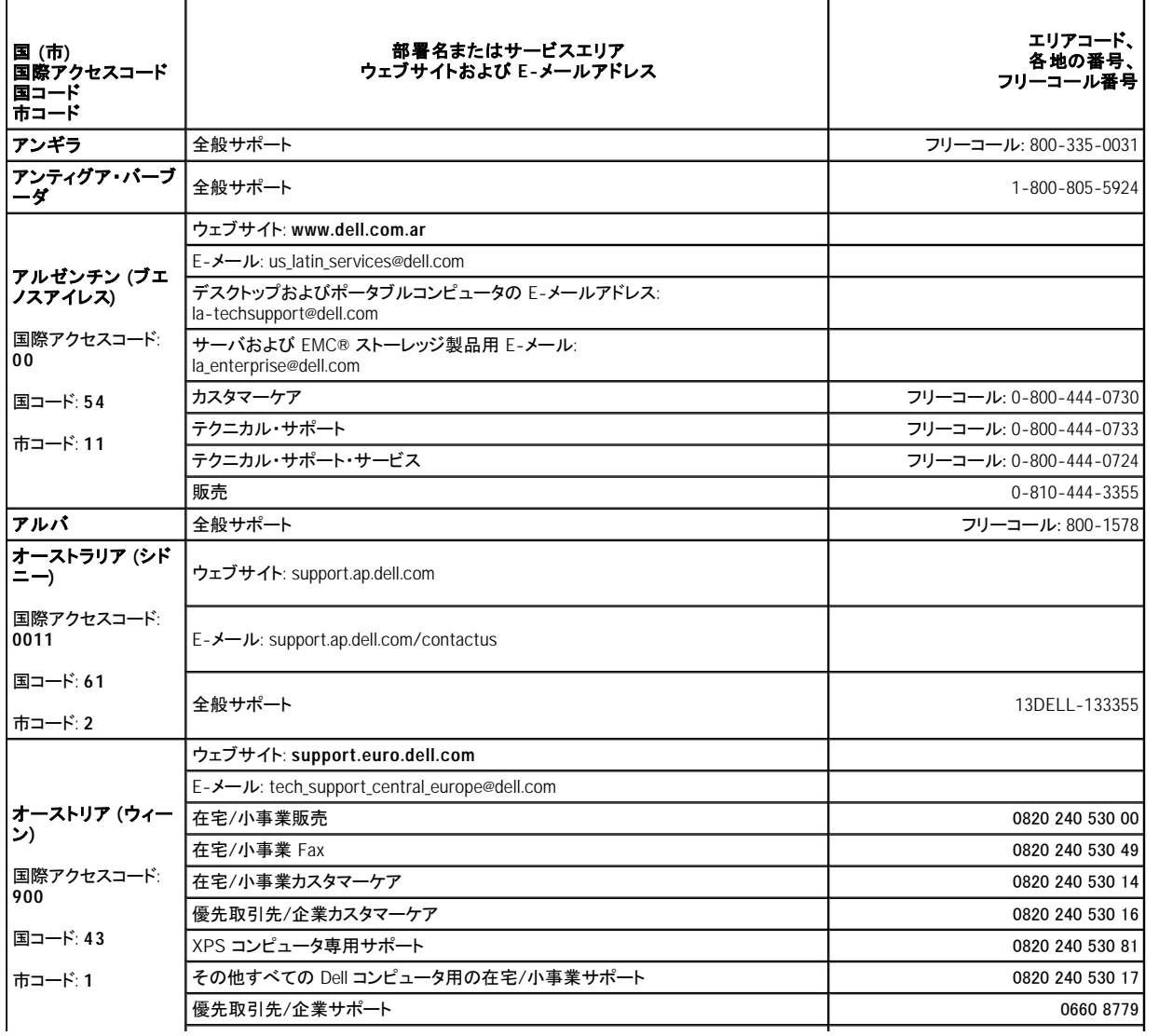

■注: 連絡情報は本書の印刷時点のものなので、変更される場合があります。

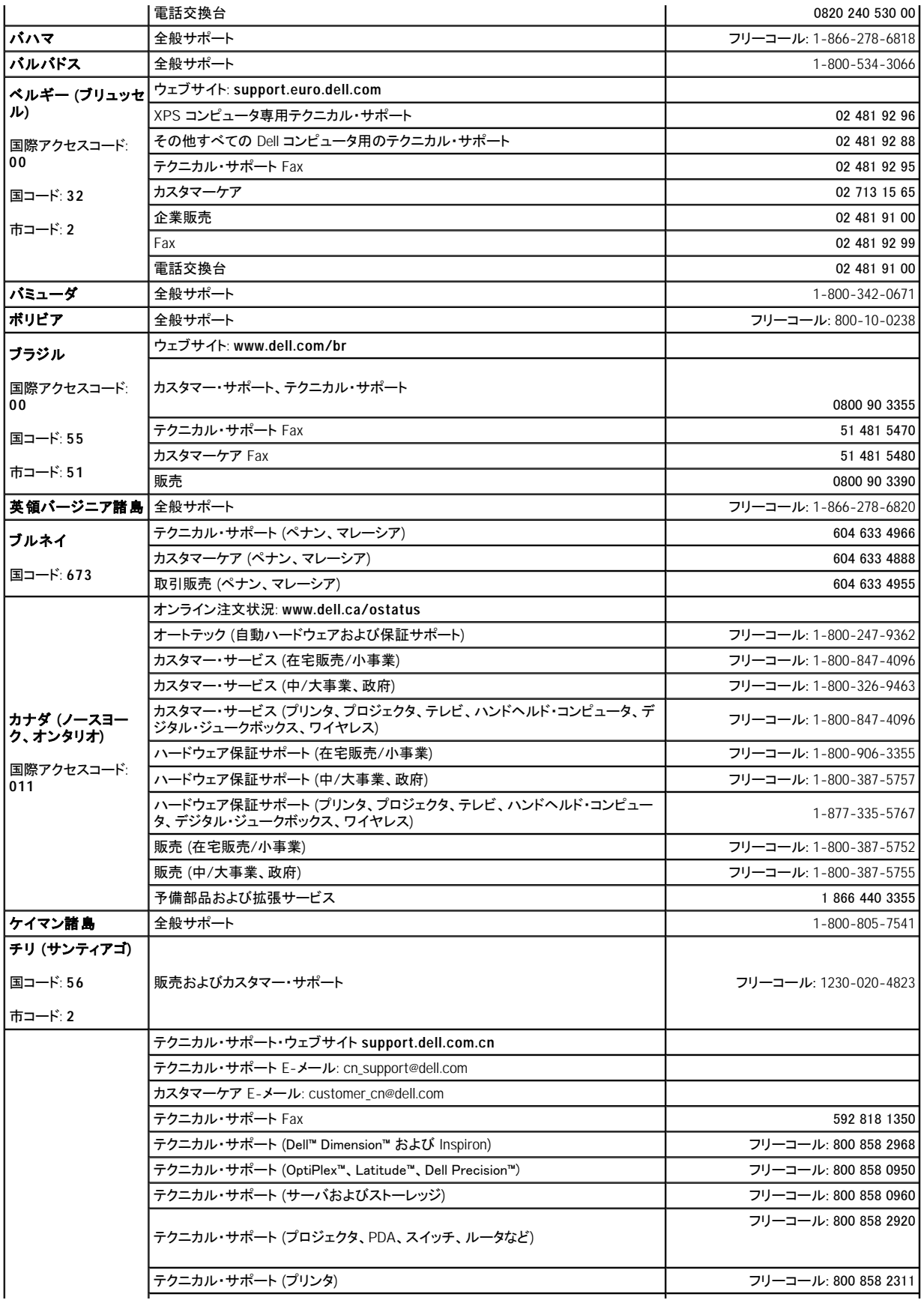

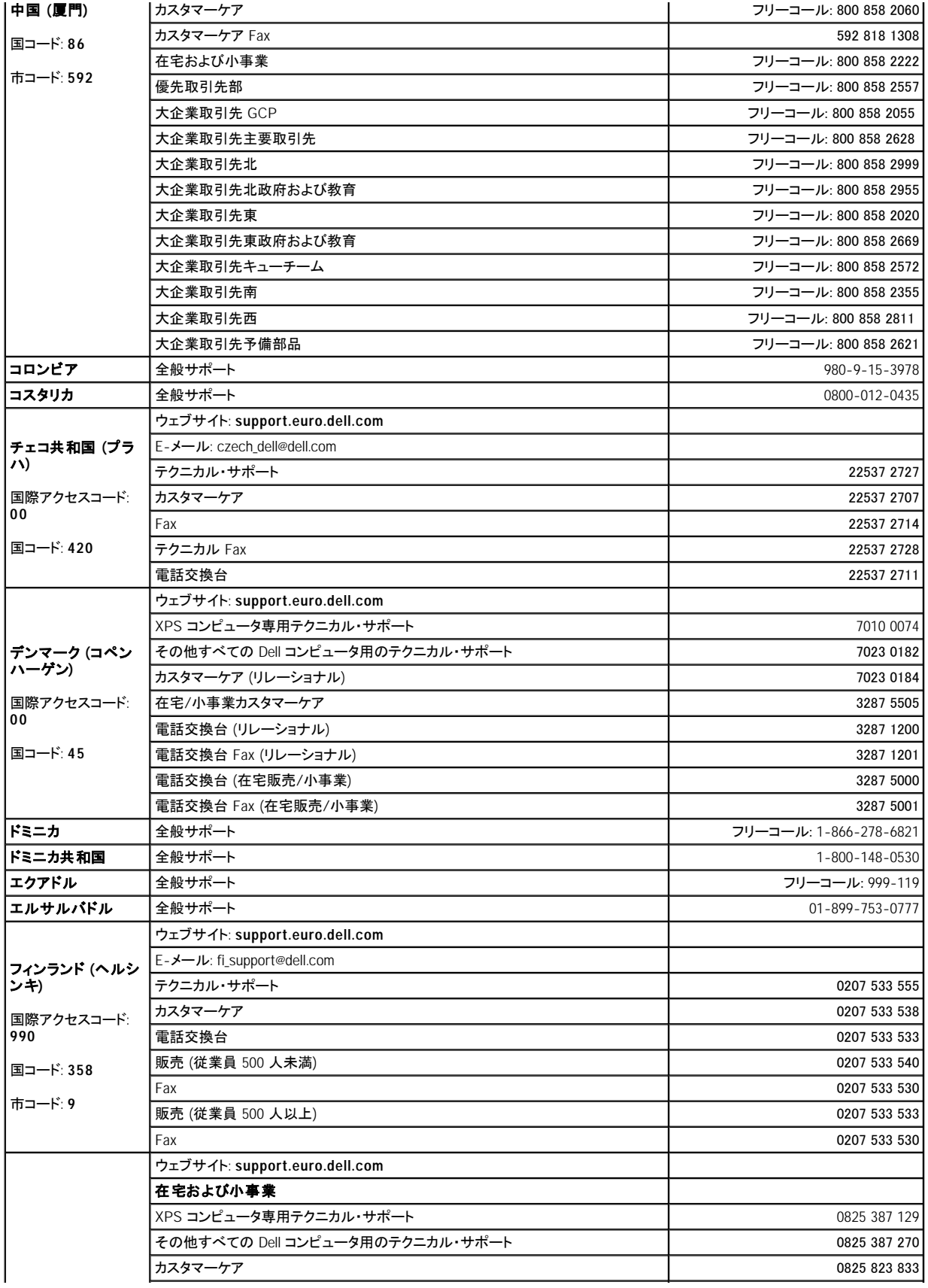

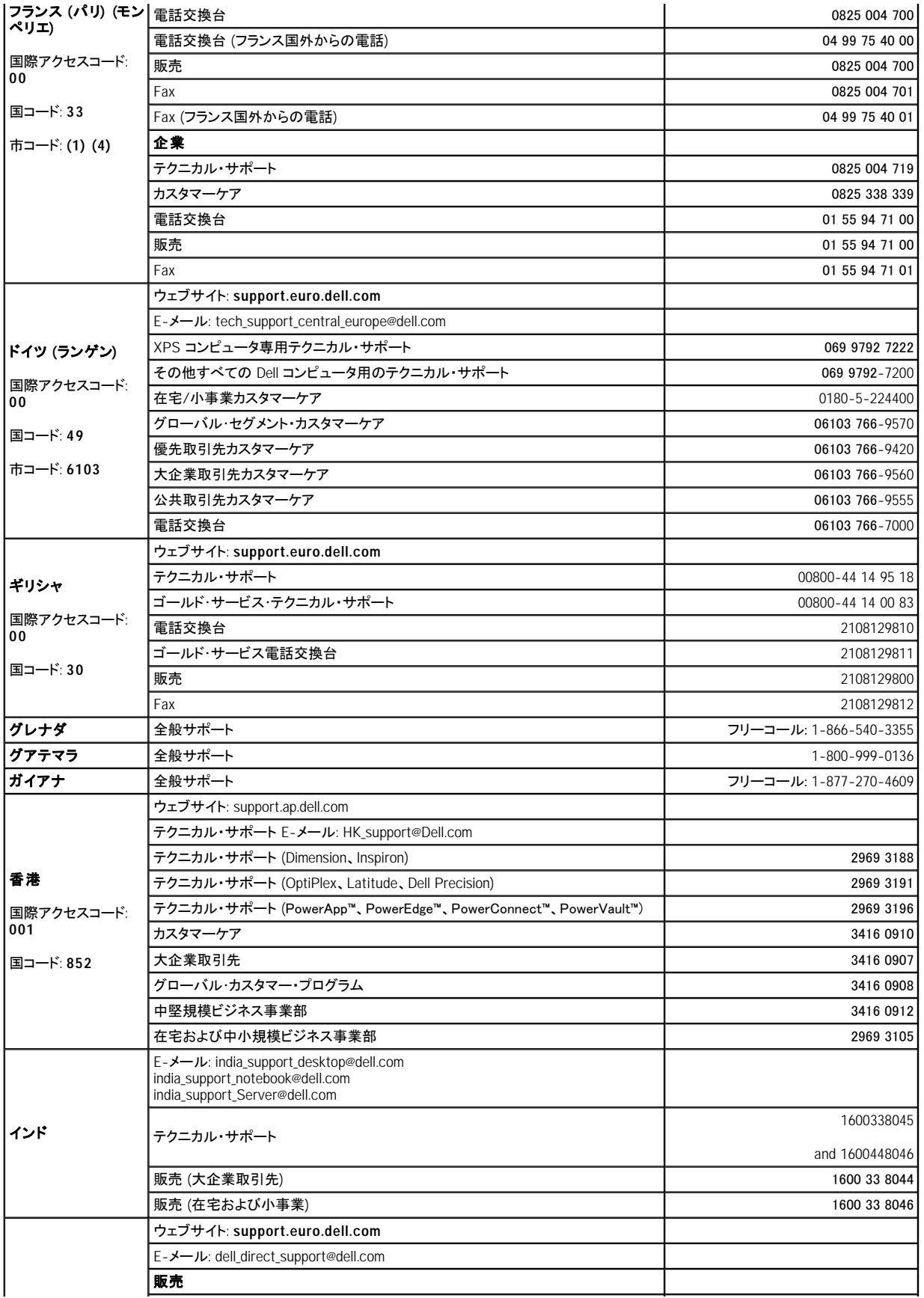

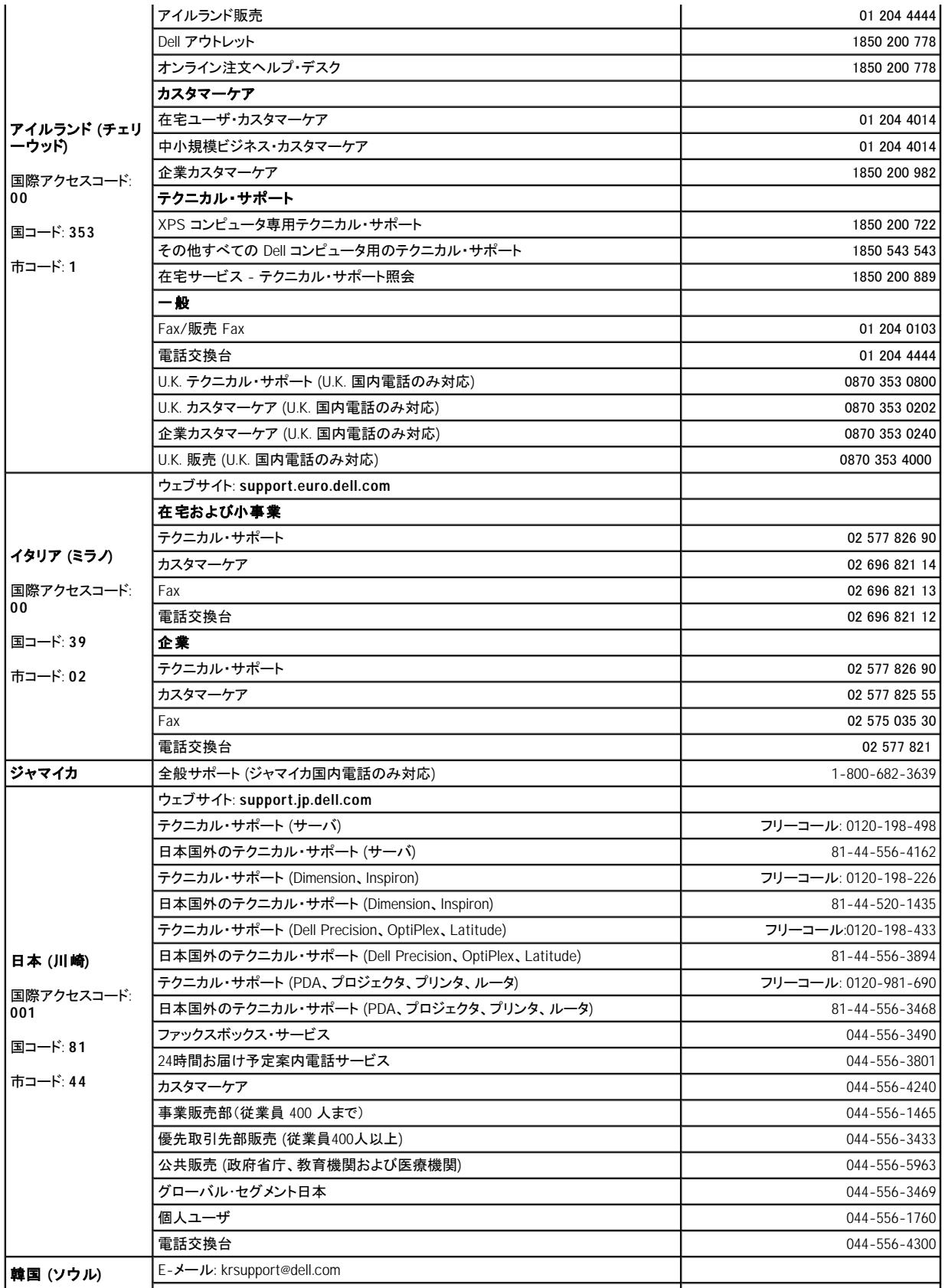

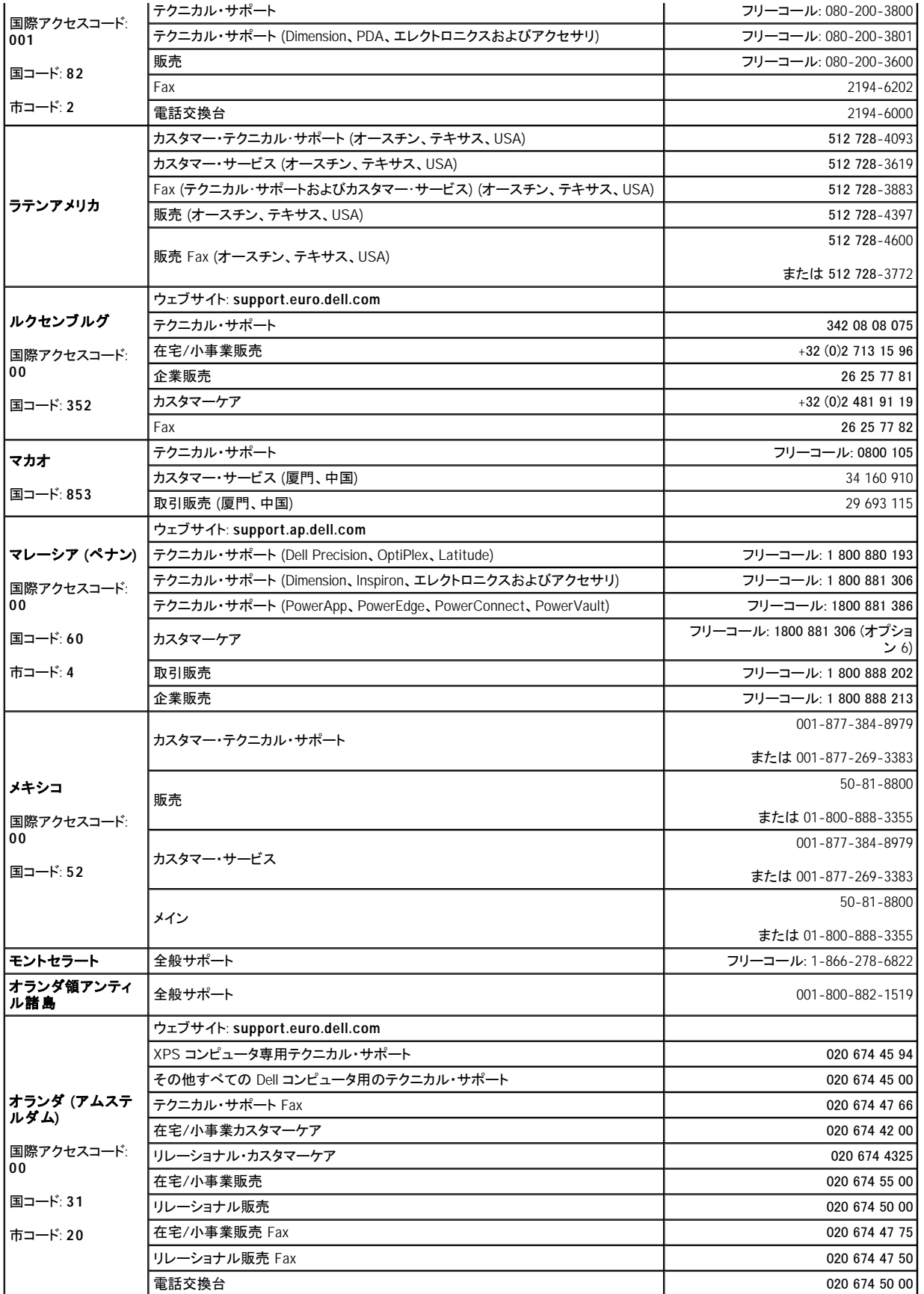

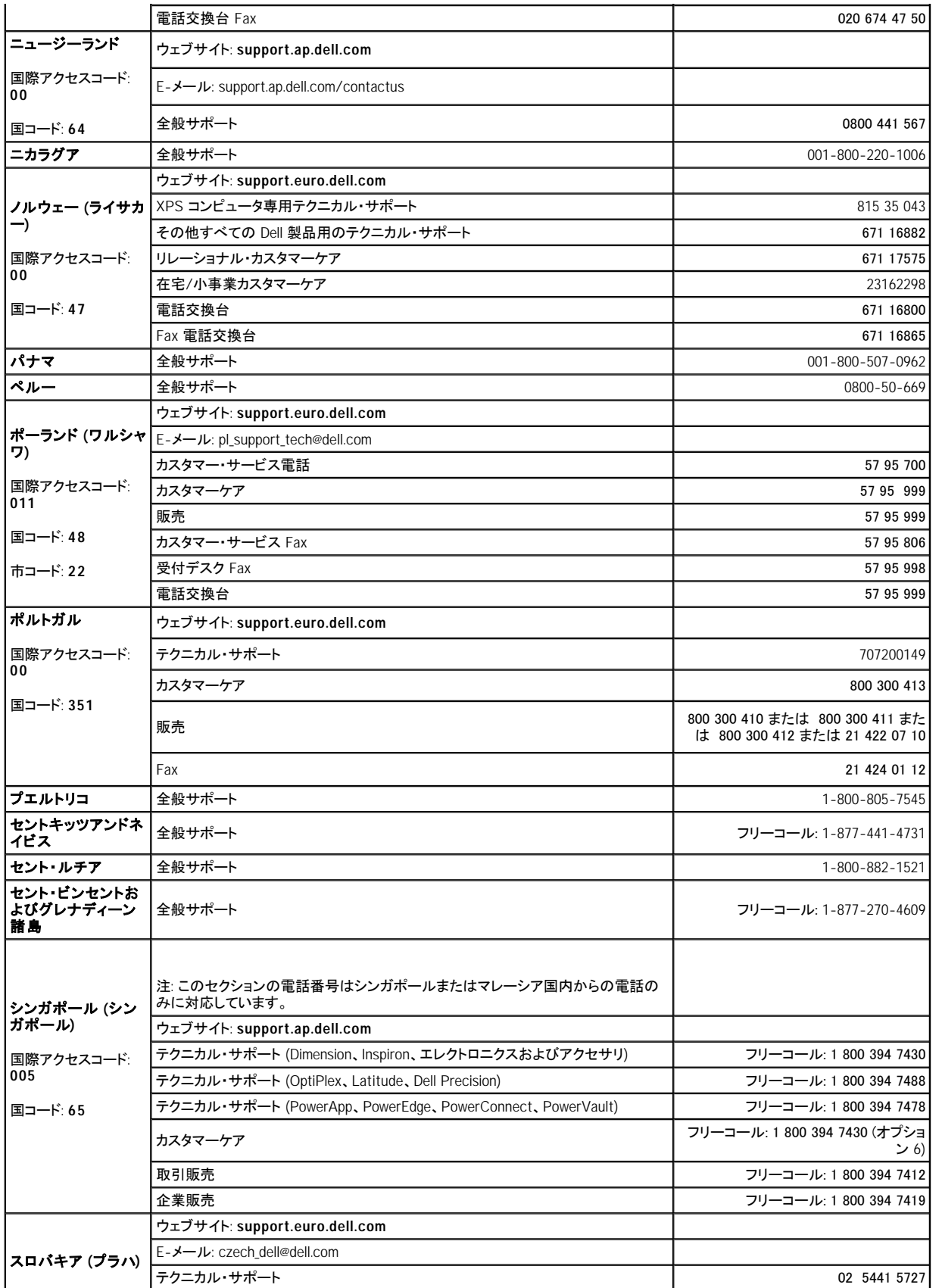

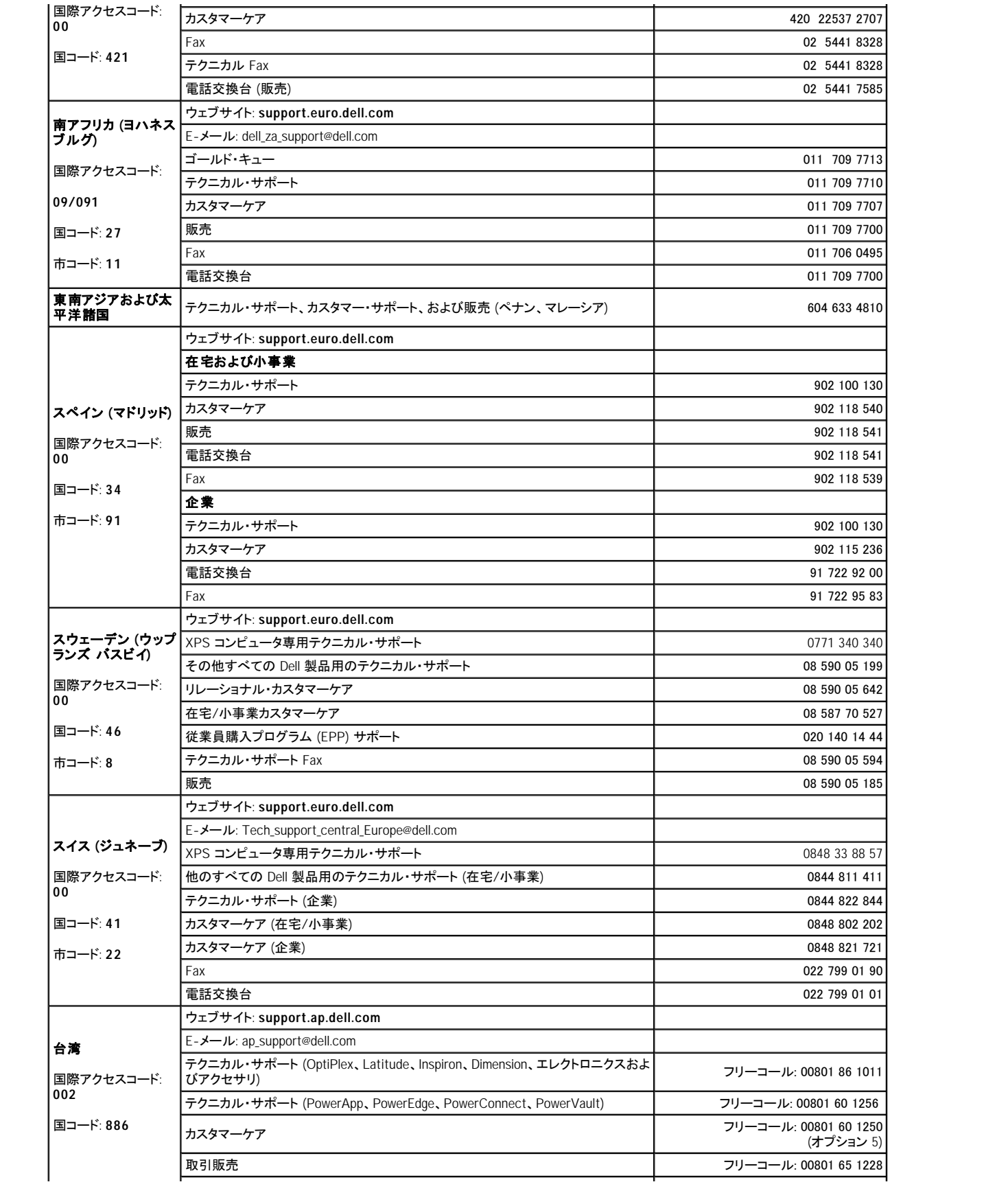

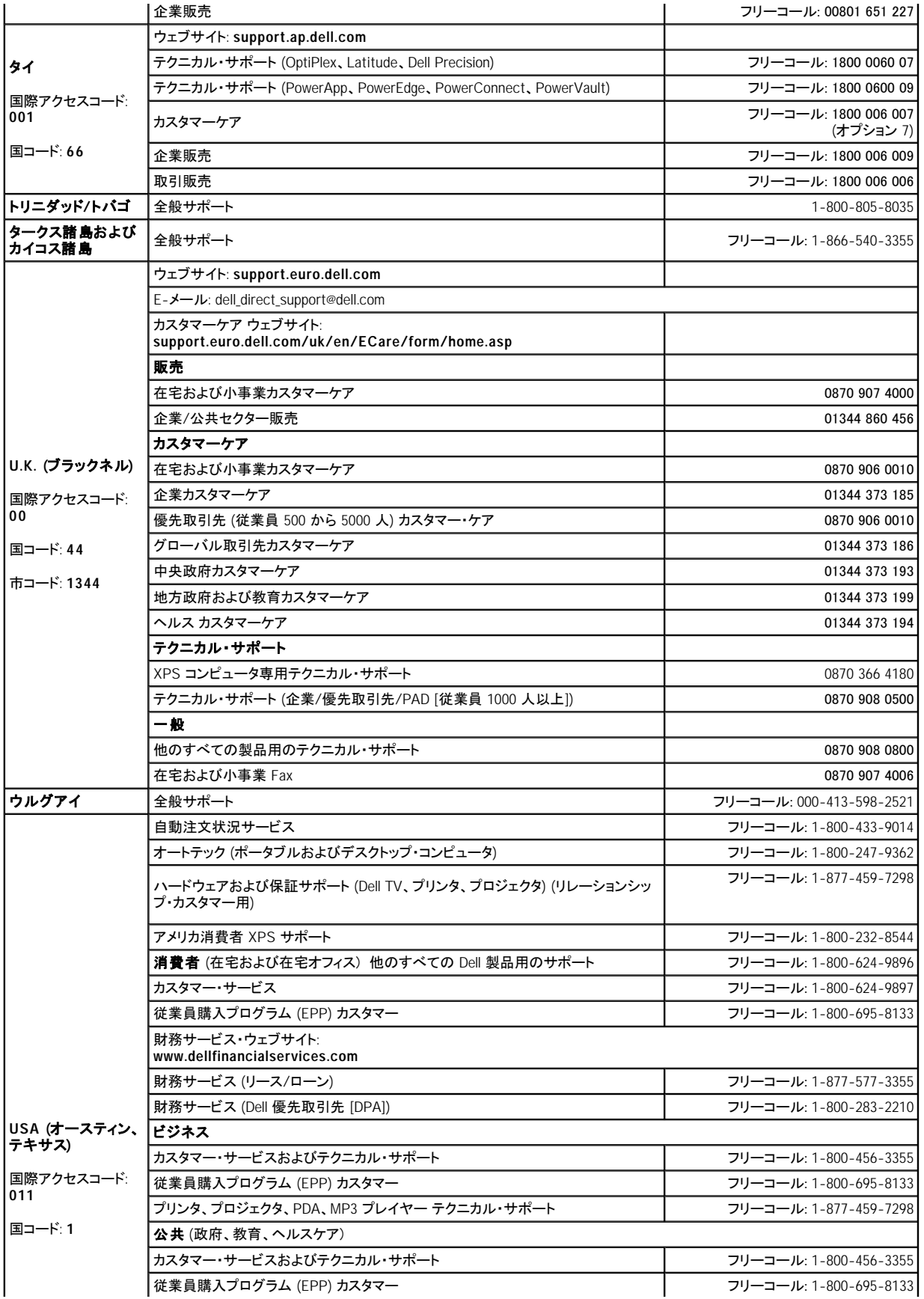

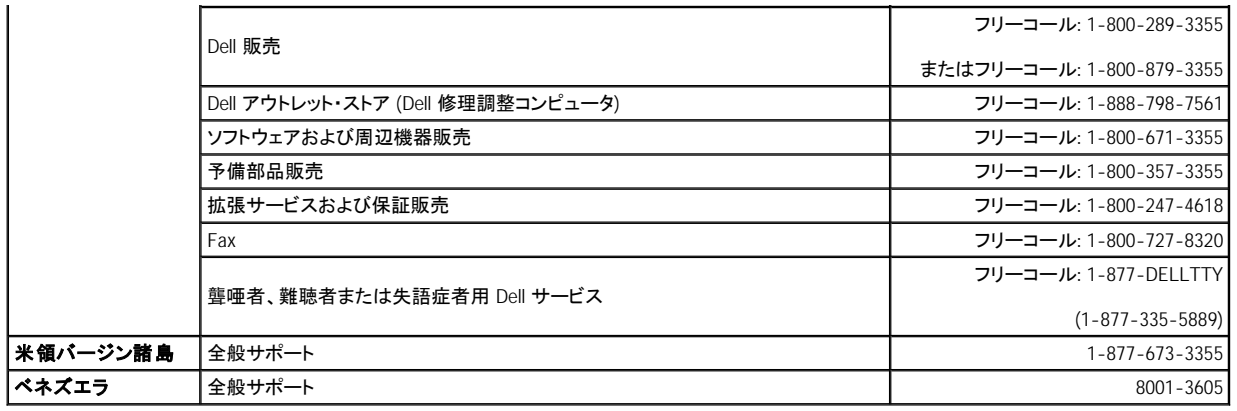

日次ページへ戻る

# <span id="page-12-0"></span>ヘルプ: Dell<sup>™</sup> PowerVault™ LTO5-140HH テープ・ドライブ ユーザーズ・ガイド

- [テクニカル サポート](#page-12-1)
- Dell [企業向けトレーニングおよび資格認証](#page-14-0)
- [ご注文に関する問題](#page-14-1)
- [製品情報](#page-14-2)
- [保証期間中の修理または返金時の返送品について](#page-14-3)
- [お問い合わせになる前に](#page-15-0)

# <span id="page-12-1"></span>テクニカル サポート

技術上の問題でサポートが必要なときは、以下の手順に従ってください。

- 1. 「システムのトラブルシューティング」の手順を最後まで実行します。
- 2. システム診断プログラムを実行して、表示された情報を記録します。
- 3. [診断チェックリストを](#page-15-1)コピーして、必要事項を入力します。
- 4. Dell サポート サイト **support.dell.com** には、インストールとトラブルシューティングに役立つ各種のオンライン サービスが用意されています。

詳細については、「オンライン サービス」を参照してください。

5. これまでの手順で問題が解決されない場合は、Dell のテクニカル サポートにお電話ください。

注記: テクニカル サポートに電話でお問い合わせの際は、必要な手順をテクニカル サポートがご案内いたしますので、システムの近く、またはシ ステムを実際に操作できる場所から電話してください。

注記: 国によっては、Dell のエクスプレス サービス コード システムをご利用になれない場合があります。

Dell の自動電話システムの音声対応で、エクスプレス サービス コードを入力するように指示されたらコードを入力してください。適切なサポート担 当者へ直接電話をおつなぎします。エクスプレス サービス コードを取得されていない場合は、**Dell** アクセサリ フォルダを開き、エクスプレス サ ービス コード アイコンをダブルクリックして、次の手順を実行してください。

テクニカル サポート サービスのご利用方法に関しては[「テクニカル サポート サービス」](#page-14-4)および[「お問い合わせになる前に](#page-15-0)」を参照してください。

注記: 以下のサービスには、アメリカ合衆国本土以外ではご利用になれないものが含まれます。ご利用可能かどうかについては、お近くの Dell の 販売代理店にご確認ください。

# オンライン サービス

Dell のサポート ウェブサイト **support.dell.com** にアクセスします。「**WELCOME TO DELL SUPPORT**」 ページでお客様の地域を選択し、必要な情報 を入力すると、ヘルプ ツールおよびヘルプ情報にアクセスすることができます。

以下のアドレスを使用して、オンラインで Dell に問い合わせることができます。

<sup>l</sup> ウェブサイト

# **www.dell.com/**

**www.dell.com/ap/** (アジア/太平洋諸国)

**www.dell.com.cn** (中国)

**www.dell.com/jp** (日本)

**www.euro.dell.com** (ヨーロッパ諸国)

**www.dell.com/la** (中南米諸国)

**www.dell.ca** (カナダ)

<sup>l</sup> 匿名 FTP

**ftp.dell.com/**

user:anonymous (ユーザー:匿名) でログインして、自分の E メール アドレスをパスワードとして指定します。

<sup>l</sup> オンライン サポート サービス

support@us.dell.com

apsupport@dell.com (アジア/太平洋諸国)

cn\_support@dell.com (中国)

support.jp.dell.com (日本)

support.euro.dell.com (ヨーロッパ諸国)

<sup>l</sup> オンライン見積サービス

sales@dell.com

apmarketing@dell.com (アジア/太平洋諸国)

sales\_canada@dell.com (カナダ)

<sup>l</sup> オンライン情報サービス

info@dell.com

<span id="page-14-5"></span>**AutoTech** サービス

Dell の自動テクニカル・サポート・サービス AutoTech は、Dell のポータブル・コンピューターやデスクトップ・コンピューター・システムをお使いのお客さま から特に頻繁に寄せられる質問に対する回答をあらかじめ録音し、音声で提供するサービスです。

AutoTech をご利用の際は、プッシュホン式の電話機を使用して質問の内容を番号で選択してください。

AutoTech サービスは、24 時間年中無休でご利用いただけます。テクニカル サポート サービスを介して、このサービスにアクセスすることもできます。 お客様の地域の連絡先情報を参照してください。

# 自動注文状況サービス

注文された Dell 製品の納品状況は、**support.dell.com** を参照するか、自動注文ステータス サービスに電話して確認することができます。 音声メッセ ージに従って、注文の追跡および状況の報告に必要な情報を答えてください。お客様の地域の連絡先情報を参照してください。

# <span id="page-14-4"></span>テクニカル サポート サービス

Dell のテクニカル サポート サービスは、24 時間年中無休体制で、ご購入いただいた Dell のハードウェア製品に関するご質問にお答えします。Dell の テクニカル サポート スタッフは、コンピュータに基づく診断を実行して、迅速かつ的確に対応します。

Dell のテクニカル サポート サービスにお問い合わせの際は、[「お問い合わせになる前に」](#page-15-0)をお読みになってから、お客様の地域の連絡先情報を参照し てください。

# <span id="page-14-0"></span>**Dell** 企業向けトレーニングおよび資格認証

Dell 企業向けトレーニングおよび資格認証プログラムをご利用いただけます。詳細については、**www.dell.com/training** をご覧ください。国によって は、本サービスをご利用になれない場合があります。

# <span id="page-14-1"></span>ご注文に関する問題

部品が足りない、部品が違う、または請求書に誤りがあるなど、注文に関する問題がある場合は、Dell のカスタマ ケアにお問い合わせください。お問い 合わせの際には、納品書または送り状をご用意ください。お客様の地域の連絡先情報を参照してください。

# <span id="page-14-2"></span>製品情報

Dell 製品に関する情報が必要な場合、または製品を注文したい場合は、Dell の ウェブサイト **www.dell.com** をご覧ください。販売スペシャリストとの電 話による相談に関しては、お客様の地域の連絡先情報を参照してください。

<span id="page-14-3"></span>保証期間中の修理または返金時の返送品について

<span id="page-15-2"></span>修理と返金のいずれの場合も、返送するものをすべて用意します。

1. Dell にお電話ください。返送品確認番号をお知らせしますので、その番号を、返送するアイテムの箱の外側に明記してください。

お問い合わせ電話番号については、お近くの地域の連絡先情報を参照してください。

- 2. 返送の際には、納品書の控えと、返品の理由を記したメモを同封してください。
- 3. また、実行した診断テストを示す診断情報 (診断チェックリストも含む) と、システム診断によるエラー・メッセージのコピーも同封してください。
- 4. 返金を希望される場合は、返送するアイテムに付属のアクセサリ (電源ケーブル、CD、フロッピー ディスク、ガイドブックなど) もすべて同封の上 返送してください。
- 5. 返送する機器は、購入時と同じ(あるいは同等の)梱包材を使用して梱包してください。

返送の際にかかる送料は、お客様のご負担となります。また、返送品の保険料についてもお客様にご負担いただきます。Dell への輸送中の返送 品が紛失した場合は、お客様がその責務を負うものとします。代金引換払い(C.O.D.)の返送品はお引き受けいたしません。

上述したすべての要件が満たされていない返送品については、Dell の受付担当部署でお受けすることはできません。お客様宛てに返送されま す。

# <span id="page-15-0"></span>お問い合わせになる前に

注記: お問い合わせの前に、エクスプレス サービス コードをお手元にご用意ください。エクスプレス サービス コードを使用すると、電話は Dell の自動サ ポート電話システムによって適切な担当者に転送されます。

[診断チェックリスト](#page-15-1)に必ずに記入しておいてください。技術的なサポートについて問い合わせる場合は、システムの電源を入れて、実際にコンピュータを 操作できる場所、つまりコンピュータの近くから電話してください。電話での問い合わせ中は、キーボードからコマンドを入力したり、操作中の詳細な情報 を伝えたり、コンピュータ システムを実際に使用しないと実行できないトラブルシューティングの手順を試すように指示されたりすることがあるためです。 システムのマニュアルもご用意ください。

#### ▲ 注意: コンピュータ内のコンポーネントを修理する前に、システム情報マニュアル を参照して、重要な安全対策情報をご確認ください。

<span id="page-15-1"></span>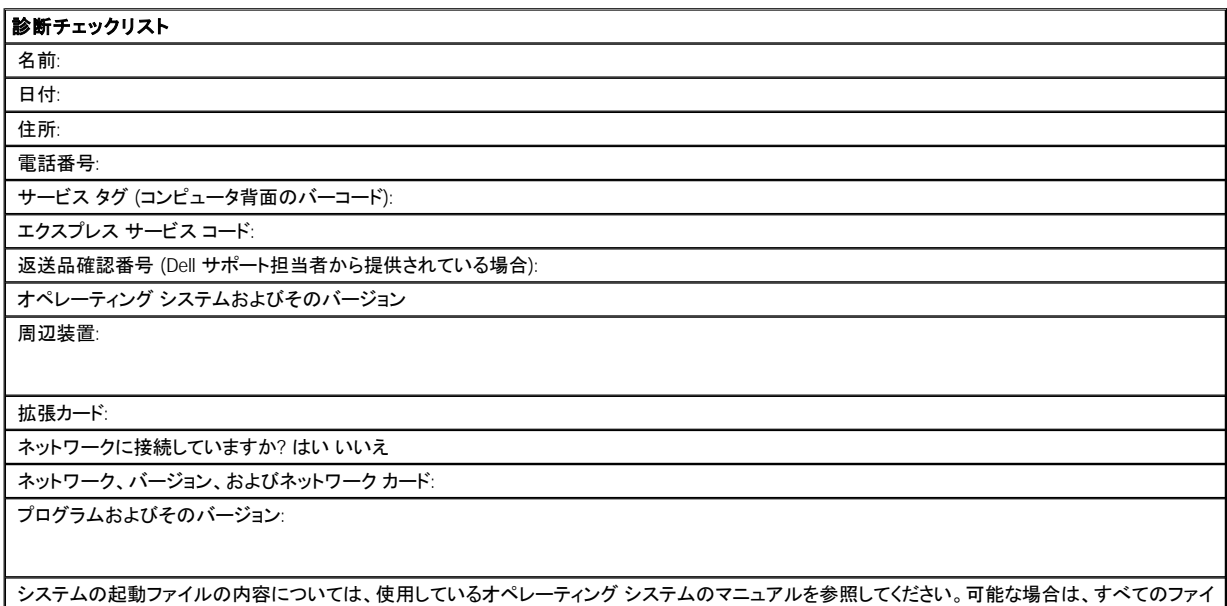

ルを印刷してください。印刷できない場合は、Dell に電話する前に各ファイルの内容を書き留めておいてください。

エラー・メッセージ、ビープ・コード、または診断コード:

問題の内容と実行したトラブルシューティング手順:

[目次ページへ戻る](file:///C:/data/Stor-sys/LTO5_140/ja/UG/index.htm)

# <span id="page-17-0"></span>**用語集: Dell™ PowerVault™ LTO5-140HH テープ・ドライブ ユーザーズ・ガイド**

- [A](#page-17-1) - [B](#page-17-2) - [C](#page-17-3) - [D](#page-17-4) - [E](#page-18-0) - [F](#page-18-1) - [G](#page-18-2) - [H](#page-19-0) - [I](#page-19-1) - [J](#page-19-2) - [L](#page-19-3) - [M](#page-20-0) - [N](#page-20-1) - [O](#page-20-2) - [P](#page-20-3) - [R](#page-20-4) - [S](#page-21-0) - [T](#page-21-1) - U - [V](#page-21-2) - [W](#page-22-0)

# 数値

**2:1** 圧縮 **(2:1 compression).** 圧縮して保管できるデータ量と、圧縮なしで保管できるデータ量との関係。2:1 圧縮は、圧縮なしで保管するデータ量に比 べ、圧縮したほうが 2 倍の量のデータを保管できることを表す。

<span id="page-17-1"></span>**A**

**A.** アンペア **(ampere)** を参照。

アンペア **(A) (ampere (A)).** 1 クーロン (C)/秒、または 1 オームの抵抗に 1 ボルトの電圧が加えられて生じる電流の計測単位。

アダプタ **(adapter).** アダプタ カード **(adapter card)** を参照。

アダプタ カード **(adapter card).** コンピュータに機能を加える回路ボード。

<span id="page-17-2"></span>**B**

バックアップ **(backups).** プログラムやサーバーのエラーまたは誤動作のために重要データが失われた際に、重要なビジネスおよびサーバーのファイ ルを復元するために使用される、レコードの保存操作を表す用語。

後方互換 **(backward compatible).** 類似の目的で設計された、以前の製品で使用できること。例えば、最新のテープ ドライブで使用するように設計さ れているテープ カートリッジを、特定の古いテープ ドライブでも使用できる。下位互換 *(downward compatible)* と同義。

ベゼル **(bezel).** テープ・ドライブの前面を覆う、取り外し可能フレーム。

バースト データ転送速度 **(burst data transfer rate).** データが転送される最大速度。

バイト **(byte).** 1 つの単位として扱われて文字を表す、一定数のビット (通常は 8) で構成されるストリング。バイトはデータの基本単位。

<span id="page-17-3"></span>**C**

**C.** 摂氏 **(Celsius)** を参照。

容量 **(capacity).** ストレージ メディアに入れることができ、バイト単位で表すことができるデータ量。

カートリッジ **(cartridge).** テープ カートリッジ **(tape cartridge)** を参照。

カートリッジ ドア **(cartridge door).** テープ カートリッジにおいて、カートリッジ内の磁気テープにアクセスするときに開けられ、保護するために閉じるこ とができる、ヒンジ付きの障壁。

カートリッジ メモリ **(cartridge memory). LTO** カートリッジ メモリ **(LTO cartridge memory)** を参照。

摂氏 **(C) (Celsius (C)).** 水の氷点と沸点の間の間隔を 100 度に分割した、自動温度調節スケール。 0 度は氷点を表し、100 度は沸点を表す。

クリーニング・カートリッジ **(cleaning cartridge).** テープ ドライブのヘッドのクリーニングに使用するテープ カートリッジ。 データ カートリッジ *(data cartridge)* と対比。

時計回り **(clockwise).** 正面から見た、時計の針が回る方向。

圧縮 **(compression).** レコードやブロックの長さを短くするため、ギャップ、空フィールド、冗長度、および不要データを除去する処理。

構成 **(configure).** システムに取り付けられたデバイス、オプション機構、およびプログラムをサーバーに記述すること。

反時計回り **(counterclockwise).** 正面から見た、時計の針が回る方向と反対の方向。

電流 **(current).** 一定時間当たりの帯電量。電流はアンペアで計測される。

<span id="page-17-4"></span>周期電源 **(cycle power).** 短い周期内にデバイスへ電力を供給したり、遮断したりすること。

**D**

データ **(data).** 意味を割り当てる、あるいは意味を割り当てることのできる、文字やアナログ数量などの任意の表現。

データ・カートリッジ **(data cartridge).** データの保管専用のテープ カートリッジ。クリーニング・カートリッジ (cleaning cartridge) と対比。

データ圧縮 **(data compression).** 圧縮 **(compression)** を参照。

データ転送速度 **(data transfer rate).** データ伝送システム内の対応する装置の間で、一定時間当たりに渡されるビット、文字、またはブロックの平 均数。速度は、秒、分、または時間当たりの、ビット、文字、またはブロックで表される。

**DC.** 直流 **(direct current)** を参照。

消磁 **(degauss).** テープの磁気を中性化する電流を出す電気コイルに対して、テープを露出して磁気を消すこと。

デバイス **(device).** テープ ドライブやテープ ライブラリなどの、データを送受信することができるハードウェア コンポーネントや周辺装置。

デバイス ドライバ **(device driver).** 接続デバイスを使用するのに必要なファームウェアが含まれているファイル。

診断プログラム **(diagnostic).** 装置の障害やプログラムのエラーを認識し、突き止め、説明するために設計されたソフトウェア プログラム。

直流 **(DC) (direct current (DC)).** 一方向にだけ流れる電流で、実質的には定数の値。

ドライブ **(drive).** テープ カートリッジ内の磁気テープの動きを制御するデータ ストレージ デバイス。ドライブは、テープからのデータの読み取りとテープ へのデータの書き込みを行う機構 (ドライブ ヘッド) を内蔵している。

ドライブ ダンプ **(drive dump).** 特定の瞬間に、 1 つのストレージ デバイスの内容のすべてまたは一部を、別のストレージ デバイスに記録すること。通 常、障害またはエラーに対する安全防護策として、あるいはデバッグと関連付けられて行われる。

ドライブ・ヘッド **(drive head).** 磁気テープに電気信号を記録したり、テープから信号を読み取って電気信号にするコンポーネント。

ドライブ・センス・データ **(drive sense data). SCSI** ドライブ・センス・データ **(SCSI drive sense data)** を参照。

ダンプ **(dump).** ドライブ ダンプ **(drive dump)** を参照。

<span id="page-18-0"></span>**E**

排出 **(eject).** 内部から取り出したり、強制的に出したりすること。

格納装置 **(enclosure).** デスクトップ装置、テープ カートリッジ オートローダー、またはテープ ライブラリなどのテープ ドライブに取り付けられるデバイ ス。

エラー・ログ **(error log).** テープ ドライブによって保守され、最新の 10 個のエラー コードが入っているリスト。このコードによって、ドライブに関連する エラーを識別する。

<span id="page-18-1"></span>**F**

**F.** 華氏 **(Fahrenheit)** を参照。

華氏 **(F) (Fahrenheit (F)).** 温度の目盛りを表し、1 気圧下において、水の凍結点を 32 度とし、212 度を沸騰点とする。

ファイル **(file).** 1 つの単位として保管または処理されるレコードの、名前の付いた集合。

ファームウェア **(firmware).** 一般的にオペレーティング システムの一部として送達される所有コード。ファームウェアは、変更可能なメディアからロード されるソフトウェアよりも効率が良く、純粋なハードウェアの回路よりも変更するのが容易である。ファームウェアの例として、PC のマザーボード上の読 み取り専用メモリー (ROM) の基本入出力システム (BIOS) がある。

#### <span id="page-18-2"></span>**G**

#### **GB.** ギガバイト **(gigabyte)** を参照。

**Generation 1.** Ultrium テープ ドライブの略名。 Generation 2 の先行テープ ドライブ。Generation 1 ドライブは、非圧縮時記憶容量がカートリッジごと に最大 100 GB、非圧縮時平均データ転送速度が 15 MB/秒である。

**Generation 2.** Ultrium 2 テープ ドライブの略名。 Ultrium テープ ドライブ (Generation 1) の第 2 世代バージョン。Generation 2 ドライブは、非圧縮時 記憶容量がカートリッジごとに最大 200 GB、非圧縮時平均データ転送速度が 35 MB/秒である。

**Generation 3.** Ultrium 3 テープ ドライブの略名。 Ultrium テープ ドライブ (Generation 1、2) の第 3 世代バージョン。 Generation 3 ドライブは、非圧縮 時記憶容量がカートリッジごとに最大 400 GB、非圧縮時平均データ転送速度が 80 MB/秒である。

**Generation 4** Ultrium 4 テープ ドライブの略名。 Ultrium テープ ドライブ (Generation 1、2、3) の第 4 世代バージョン。Generation 4 ドライブは、非圧 縮時記憶容量がカートリッジごとに最大 800 GB、非圧縮時平均データ転送速度が 120 MB/秒である。

**Generation 5.** Ultrium 5 テープ・ドライブの略名。Ultrium テープ・ドライブ (Generation 1、2、3、4) の第 5 世代バージョン。Generation 5 ドライブは、非 圧縮時記憶容量がカートリッジごとに最大 1500 GB、非圧縮時平均データ転送速度が 140 MB/秒である。

ギガバイト **(gigabyte).** 1,000,000,000 バイト。

アース **(ground).** 地表との電気的な接続を持たせるもの。

<span id="page-19-0"></span>**H**

ハードウェア **(hardware).** コンピュータを形成する物理機器またはデバイス。

ヘッド **(head).** ドライブ ヘッド **(drive head)** を参照。

ヘッド耐性測定テスト **(Head Resistance Measurements test).** ヘッドのテスト診断の一部で、テープ ドライブのヘッドが正しく作動するかどうかを 判別する手順。このテストは、破損やその他の損傷に耐えられるかどうかヘッドの能力を測定する。

ホスト **(host).** データ通信構成における制御システム、または最高レベル システム。 サーバー *(server)* と同義。

<span id="page-19-1"></span>**I**

**ID.** 識別子 (Identifier)。

**in.** インチ **(inch)** を参照。

インチ **(inch).** 1/36 ヤードまたは 25.4 mm と同等の長さの単位。

入出力 **(I/O) (input/output (I/O)).** コンピュータに提供されるデータ、またはコンピュータ処理の結果によるデータ。

挿入ガイド **(insertion guide).** ユーザーがカートリッジを誤って挿入することを防ぐ、テープ・カートリッジの表面にある大きな切り込みの入った個所。

インストール、取り付け **(install).** (1) 使用または保守のためにセットアップすること。 (2) 単一の変更によって、あるいは複数のコンポーネントやデバ イスの追加によって、サーバーやデバイスに製品、機構、または機能を追加する処置。

変換コネクター **(interposer).** あるサイズとスタイルのコネクターが別のサイズとスタイルの対のコネクターに接続できるようにする、アダプタに似たデ バイス。コンピュータに提供されるデータ、あるいは、コンピュータ処理の結果として得られるデータ。

**I/O.** 入出力 **(input/output)** を参照。

#### <span id="page-19-2"></span>**J**

ジャンパ **(jumper).** (1) コネクターから突き出した対のピンに合わさる小さなコネクター。ジャンパは、電気コネクターを変えるために動かすことができ る。位置が決まると、ジャンパはピンを電気的に接続する。 (2) コネクター ピンにジャンパを配置すること。

#### <span id="page-19-3"></span>**L**

ラベル **(label).** 裏にのりの付いた紙片で、表面に書き込むことができ、識別や記述の手段としてテープ カートリッジに貼ることができる。

ラベル域 **(label area).** LTO Ultrium テープ カートリッジにおいて、バーコード ラベルを貼らなければならない、ライト プロテクト スイッチの横のへこん でいる場所。

リーダー ブロック **(leader block).** テープ ドライブ内にあり、 LTO Ultrium テープ カートリッジ内のテープに接続するスチール ピンをかみ合わせるパ ーツ。かみ合うと、リーダー ピン ブロックはテープをカートリッジから引き出して、ドライブに入れる。

リーダー・ピン **(leader pin).** テープ カートリッジにおいて、磁気テープの端に接続される小さな金属製の円柱状のもの。 テープの処理の際に、リーダ ー ピンはスレッド機構によってつかまれる。この機構は、カートリッジからピンとテープを引っ張り出し、ドライブ ヘッドを通してテープ巻き取り機構まで持 っていく。次に、ヘッドはテープからデータを読み取ったり、テープにデータを書き込むことができる。

**LED.** 発光ダイオード **(light-emitting diode)** を参照。

発光ダイオード **(light-emitting diode).** 給与電圧を受けたときに光を放ち、電子ディスプレイで使用される半導体ダイオード。

リニア・テープ・オープン **(LTO) (Linear Tape-Open (LTO)).** IBM Corporation、Hewlett-Packard、および Seagate によって最初に開発されたテー プ記憶テクノロジーのタイプ。LTO テクノロジーは「オープン フォーマット」テクノロジーである。これは、このテクノロジーのユーザーが、複数のソースの 製品とメディアを使用できることを意味する。 LTO テクノロジーの「オープン」性によって、ベンダーが確実に検査規格に適合していると、別々のベンダ

ーによって提供されるものの間に互換性が生まれる。

ロード **(load).** テープ ロード格納機構にテープ カートリッジを挿入した後で、ドライブのヘッドによる読み取りまたは書き込みのために、テープの位置を 決める (テープ ドライブが実行する) 処置。

ログ・センス・データ **(log sense data). SCSI** ログ センス データ **(SCSI log sense data)** を参照。

ループ **(loop).** (1) 終了条件に達するまで繰り返される一連の命令。 (2) ループを完了するために接続すること。

**LTO.** リニア・テープ・オープン **(Linear Tape-Open)** を参照。

<span id="page-20-0"></span>**M**

磁気テープ **(magnetic tape).** 磁気記録によってデータを保管することのできる磁化可能な表層を持つテープ。

保守モード **(maintenance mode).** テープ ドライブが診断プログラムを実行し、書き込み/読み取り操作を検証し、問題があると思われるテープ カート リッジを検証し、自身のファームウェアを更新して、他の診断および保守機能を実行する前に、テープ ドライブが入っている必要がある操作の状態。

**MB.** メガバイト **(megabyte)** を参照。

メディア **(media).** メディア *(medium)* の複数形。

メディア **(medium).** データを表すことのできる物理的な素材 (磁気テープなど)。

メガバイト **(MB) (megabyte (MB)).** 1,000,000 バイト。

#### <span id="page-20-1"></span>**N**

ネットワーク **(network).** 情報交換のために接続される、データ処理デバイスとソフトウェアの構成。

<span id="page-20-2"></span>**O**

エー**ルステッド (oersted)**. 有理化されていないセンチメートル - グラム - 秒 (cqs) 電磁気システムにおける磁気フィールドの強さの単位。エールステ ッドは、軸の長さ 4 パイ センチメートルごとに 1 アブアンペアの巻きのリニア電流密度で誘発される、細長い均一巻きのソレノイド内部の磁場の強さ。

オフライン **(offline).** サーバーのアプリケーションがテープ ドライブと対話できないときに、テープ ドライブが入っている操作状態。

オンライン **(online).** サーバーのアプリケーションがテープ ドライブと対話できるときに、テープ ドライブが入っている操作状態。

オープン システム **(Open Systems).** 専有されていない (所有権が主張されていない) 規格に基づくコンピュータ システム。

操作環境 **(operating environment).** テープ ドライブが日常的に処理を行う室内の温度、相対湿度、および湿球温度。

<span id="page-20-3"></span>**P**

パリティ **(parity).** 偶数または奇数の数値が付けられた状態。パリティ ビットは、2 進数のグループに付加されて、そのグループの合計が常に奇数 (奇 数パリティ) または偶数 (偶数パリティ) になるようにするための 2 進数である。

パリティ・エラー **(parity error).** 受信したデータが受信側システムで期待したパリティではないときに起こる伝送エラー。これは通常、送信側と受信側 のシステムが異なるパリティ設定値を持つときに起こる。

ポート **(port).** (1) データが出入りするシステム、またはネットワークのアクセス ポイント。 (2) 他のデバイス (ディスプレイ端末やプリンタなど) のケーブルが接続されるデバイス上のコネクター (3) ハードウェアへの物理接続の表現。ポートはアダプタと呼ばれることもある。ただし、アダプタには複数のポートがある可能性がある。

電源コネクター **(power connector).** テープ ドライブの背面にあり、格納装置の内部電源ケーブルを接続するコネクター。

電源コード **(power cord).** 電源元にデバイスを接続するケーブル。

電源オフ **(power-off).** デバイスから電力を遮断すること。

<span id="page-20-4"></span>電源オン **(power-on, powered-on).** (1) デバイスに電力を供給すること。 (2) デバイスに電力が提供されている状態。

読み取り **(read).** ストレージ デバイス、データ メディア、あるいは別のソースから、データを取得または解釈すること。

リブート **(reboot).** 初期プログラム ロード (IPL) 操作を繰り返すことで、プログラムの実行を再初期化すること。

レコード **(record).** サーバーから提供され、テープ・ドライブによって処理されて記録されるデータ・バイトを区別する最小のセット、およびテープ・ドライ ブによってテープから読み取られ、再処理されて、サーバーで使用できるようにするデータを区別する最小のセット。

相対湿度 **(relative humidity).** 同一温度で可能な水蒸気の最大量に対して、大気中に実際に存在する水蒸気の量の比率。

リセット **(reset).** デバイスまたは回路をクリア状態に戻すこと。

<span id="page-21-0"></span>**S**

**SAS**SAS (Serial Attached SCSI) インターフェース

スクラッチ カートリッジ **(scratch cartridge).** 必要なデータが含まれておらず、新しいデータを書き込むことができるデータ カートリッジのこと。

**SCSI. Small Computer Systems Interface** を参照。

**SCSI** ドライブ センス データ **(SCSI drive sense data).** エラー状態に関するサーバーからの照会に対する応答の際に、エラーに関する情報を含 み、ドライブによってサーバーに戻される SCSI センス バイトのパケット。

**SCSI** ログ センス データ **(SCSI log sense data).** テープ ドライブのエラー ログおよびカウンターに関するサーバーからの照会に対する応答の際 に、エラーに関する情報を含み、ドライブによってサーバーに戻される SCSI センス バイトのパケット。ログ センス データは、特に再現性のない問題の 診断に使用される。

秒 **(second).** 1 分の 1/60。

センス・データ **(sense data).** 入出力エラーを記述するデータ。センス データは、センス入出力コマンドへの応答の際にサーバーに渡される。

サーバー **(server).** ネットワークを介して 1 つ以上のクライアントにサービスを提供する機能単位。 例えば、ファイル サーバー、プリント サーバー、ま たはメール サーバーなどがある。ホスト (host) と同義。

**1** 文字ディスプレイ **(single-character display).** テープ ドライブの前面にあり、英字または数字コードを表示する LED。診断または保守機能、エラ ー状態、あるいは通知メッセージを表す。

スリープ モード **(sleep mode).** 電力を節約するために、テープ ドライブの電子機器を自動的に省電力モードに入らせる電源管理機能。

**Small Computer Systems Interface (SCSI).** コンピュータ (サーバー) に周辺装置 (テープ ドライブ、ハード ディスク、CD-ROM プレイヤー、プリン タ、スキャナーなど) を接続するため、コンピュータの製造元によって使用される規格。 「スカジー」と読む。 SCSI インターフェースには、標準のシリアル およびパラレル ポートよりも高速のデータ伝送速度を提供するバリエーションがある (最大 160 MB/秒)。バリエーションには次のものがある。

- 1 Fast/Wide SCSI: 16 ビット バスを使用し、20 MBps のデータ転送速度をサポートする。
- <sup>l</sup> SCSI-1: 8 ビット バスを使用し、4 MBps のデータ転送速度をサポートする。
- <sup>l</sup> SCSI-2: SCSI-1 と同様であるが、25 ピン コネクターではなく 50 ピン コネクターを使用し、複数のデバイスをサポートする。
- <sup>l</sup> Ultra SCSI: 8 または 16 ビット バスを使用し、20 または 40 MBps のデータ転送速度をサポートする。
- <sup>l</sup> Ultra2 SCSI: 8 または 16 ビット バスを使用し、40 または 80 MBps のデータ転送速度をサポートする。
- 1 Ultra3 SCSI: 16 ビット・バスを使用し、80 または 160 MBps のデータ転送速度をサポートする。
- 1 Ultra160 SCSI: 16 ビット・バスを使用し、160 MBps のデータ転送速度をサポートする。

ソフトウェア **(software).** コンピュータ システムの操作に適したプログラム、プロシージャー、ルール、および関連する資料。

速度マッチング **(speed matching).** テープ ドライブの非圧縮時データ転送速度をより遅いサーバーのデータ転送速度に動的に調整するために、テー プ ドライブが使用する技法。スピード マッチングによって、システム パフォーマンスが改善され、バックヒッチが削減される。

<span id="page-21-1"></span>**T**

**TapeAlert.** テープ ドライブに関してこれまでに起こった状態や問題を定義する、特許を受けたテクノロジーと ANSI 規格。

**TapeAlert** フラグ **(TapeAlert flags).** TapeAlert ユーティリティによって生成される状況メッセージとエラー メッセージであり、サーバーのコンソールに 表示される。

テープ カートリッジ **(tape cartridge).** 繰り出しリールとテープ巻き取り機構に巻かれているベルト式の磁気テープを内蔵する、取り外し可能ストレー ジ ケース。

テープ ドライブ **(tape drive).** テープ カートリッジ内の磁気テープの動きを制御するデータ ストレージ デバイス。Dell PowerVault LTO5-140HH テー プ・ドライブは、テープからのデータの読み取りとテープへのデータへの書き込みを行う機構 (ドライブ・ヘッド) を内蔵している。非圧縮時データ容量は、 カートリッジごとに 1500 GB。2:1 圧縮時の容量は、最大 3000 GB。

<span id="page-21-2"></span>テープ・パス **(tape path).** テープ ドライブ内における、メディアの移動先のチャネル。

**V**

**VDC.** ボルト DC (直流)。

ボルト **(volt).** 電位差および起電力の SI (国際) 単位。1 アンペアの一定の電流を運ぶ伝導体の 2 つの地点があると、これらの地点の間で消失する 電力が 1 ワットであるときの、これらの地点の間の電気的な電位差であると正式に定義されている。

#### <span id="page-22-0"></span>**W**

湿球温度 **(wet bulb temperature).** 定常状態の条件の下で大気を飽和させるため、一定の大気のサンプルに一定の圧力で純水を蒸発させる必要 がある温度。湿球温度は湿球温度計で読み取る。

書き込み **(write).** ストレージ デバイスまたはデータ メディアに、永続的または一時的にデータを記録すること。

ライト・プロテクト **(write protected).** テープ カートリッジに適用される、一部の論理または物理機構によってデバイスがそのカートリッジのテープに書 き込まれないようにするときに存在する状態。

ライト プロテクト スイッチ **(write-protect switch).** テープ カートリッジにあるスイッチで、事故によるデータの消去を防ぐ。ロックおよびアンロックさ れたパッドロックのピクチャがスイッチに表示される。ロックされたパッドロックにスイッチをスライドさせると、データをテープに書き込めない。アンロックさ れたパッドロックにスイッチをスライドさせると、データをテープに書き込むことができる。

書き込み**/**読み取りテスト **(Write/Read test).** ヘッドのテスト診断の一部で、テープ ドライブがテープからの読み取りとテープへの書き込みを正しく 行っているかどうかを判別する手順。

[目次ページへ戻る](file:///C:/data/Stor-sys/LTO5_140/ja/UG/index.htm)

# <span id="page-23-0"></span>概要: Dell™ PowerVault™ LTO5-140HH テープ・ドライブ ユーザーズ・ガイド

[概要](#page-23-1)

- [SAS \(Serial Attached SCSI\)](#page-23-2) インターフェース
- [暗号化](#page-23-3)
- [機構](#page-24-0)
- ●[テープ・バックアップ・ソフトウェア](#page-24-1)
- [フロント・パネル](#page-24-2)
- [背面パネル](#page-25-0)

# <span id="page-23-1"></span>概要

Dell PowerVault LTO5-140HH テープ・ドライブは、高性能/大容量のテープ・ストレージ・デバイスで、オープン・システム環境でのデータのバックアップと リストア、およびファイルのアーカイブと検索を目的として設計されています。このドライブは、システムに統合する (内部モデル) ことも、別個にパッケー ジされたデスクトップ装置 (外部モデル) として提供することもできます。 Dell PowerVault LTO5-140HH テープ・ドライブ (Generation 5 と呼ばれる) は、 LTO 製品シリーズの第 5 世代のテープ・ドライブです。

Dell PowerVault LTO5-140HH テープ・ドライブは、最大容量 1500 GB (2:1 圧縮率を想定した場合は 3000 GB) のフォーマット済みカートリッジ容量、お よび最大 140 MB/秒のデータ転送速度を提供します。

図 1 に、内蔵型の LTO5-140HH テープ・ドライブを示します。図 2 に、別個に購入していただく外付け型のテープ・ドライブを示します。

# 図 **1 LTO5-140HH** 内蔵型

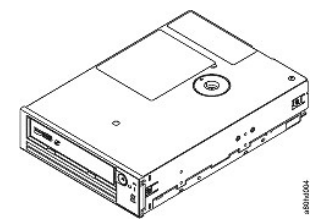

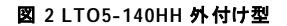

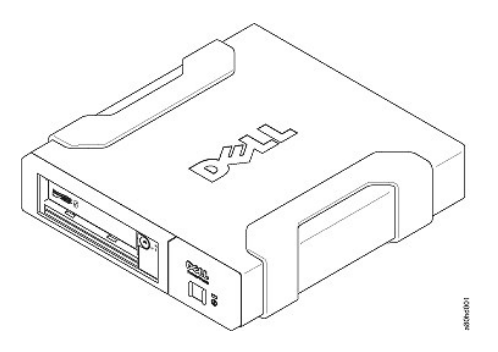

# <span id="page-23-2"></span>**SAS (Serial Attached SCSI)** インターフェース

SAS (Serial Attached SCSI) インターフェースを備えたドライブはコントローラーに直接リンクできます。SAS インターフェースは、従来の SCSI インター フェースに比べて次の点で優れています。

<sup>l</sup> SAS では、サイズとタイプが異なる複数のデバイス (最大 128 台) に、より細くて長いケーブルを使用して同時に接続することができます。

- <sup>l</sup> 全二重伝送により最大 6.0 Gb/秒の転送速度をサポートします。
- <span id="page-23-3"></span>1 SAS ドライブはホット・プラグ可能です。

<span id="page-24-3"></span>LTO5-140HH テープ・ドライブは、AME (Application Managed Encryption) 機能を備えています。AME は Windows Server でサポートされています。ドラ イブの暗号化機能を使用するには、暗号化をサポートするアプリケーションが必要です。詳しくは、ご使用のアプリケーションに対応する資料を参照して ください。

#### <span id="page-24-0"></span>機構

テープ・ドライブには、以下の機構があります。

- <sup>l</sup> 単一の LTO Ultrium 5 テープ・カートリッジで 1500 GB (非圧縮時)、3000 GB (圧縮時\*) の容量
- エージンの...............<br>」高水準データ保全性のための書き込み後読み取り検証を標準装備
- 1 140 MB/秒 (非圧縮時) の最大データ転送速度
- 1 600 MB/秒のバースト・データ転送速度
- . 256 MB の読み取り/書き込みキャッシュ・メモリー
- 1 インテリジェント LTO-DC デュアル・モード圧縮アルゴリズム
- 1 ピン・ピック・エラー・リカバリーを使用するフェイルセーフ・リーダー・キャプチャー機構
- 1 LTO カートリッジのカートリッジ・メモリーの読み取り
- 1 効果的な診断とトラブルシューティングのための TapeAlert サポート
- □ 内蔵ドライブ: 2 つの 6 Gb Serial Attached SCSI インターフェース
- 外付けドライブ: 2 つの 6 Gb Serial Attached SCSI インターフェース
- <sup>l</sup> スピード・マッチング (システムのデータ転送速度に合わせて、最低 40 MB/秒までテープ・ドライブをスローダウンする)
- <sup>l</sup> 省電力のためのスリープ・モード
- <sup>l</sup> Generation 4 カートリッジとの読み取りおよび書き込みの後方互換性
- 1 Generation 3 カートリッジとの読み取りの後方互換性 (Generation 1 または 2 カートリッジの読み取り/書き込みは行わない)
- 1 正式な Ultrium LTO ロゴが付いたすべてのカートリッジとの互換性
- ニニン。<br>- 正式な Ultrium LTO ロゴが付いた他の LTO テープ・ドライブとのテープの交換
- l WORM (Write Once Read Many) メディアを使用した WORM のサポート
- LTO Ultrium 4 および 5 メディアを使用したデータ暗号化機能
- <sup>l</sup> メディア・パーティショニング
- <sup>l</sup> データ・セーフ・モード
- **i 暗号化状況 LED**

\* 2:1 圧縮を想定。実際に実現できる容量と転送速度はデータ・セットによって異なり、これは実際の圧縮率に影響します。

# <span id="page-24-1"></span>テープ・バックアップ・ソフトウェア

Dell PowerVault LTO5-140HH テープ・ドライブをサポートするバックアップ・ソフトウェアが必要です。一般的な規則として、ネイティブ・バックアップ・アプ リケーション (NTBackup および tar など) は、テープ・ドライブの最高の性能を発揮するのに必要なデータ・ストリーム速度を提供しません。メモリーを高 度に管理し、かつ TapeAlert などの便利な機能を提供するバックアップ・アプリケーションを使用することをお勧めします。 サポートされる最新のソフトウ ェア・バージョンについては、 Dell サポート・ウェブ・サイト **[support.dell.com](http://support.dell.com/)** を参照するか、バックアップ・ソフトウェア・ベンダーのサポート・サイトを参 照してください。

## <span id="page-24-2"></span>フロント・パネル

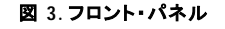

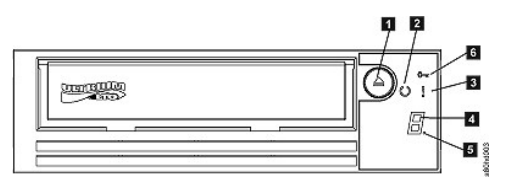

1. 排出ボタン

- 2. 作動可能/アクティビティー LED
- 3. 障害 LED
- 4. 1 文字ディスプレイ (SCD) 5. 単一ドット
- 6. 暗号化状況 LED

**1.** 排出ボタン。 排出ボタンによって、いくつかの機能を実行できます。これらの機能については、『[テープ・ドライブの使用](file:///C:/data/Stor-sys/LTO5_140/ja/UG/usage.htm)』に詳しい説明があります。

**2.** 作動可能**/**アクティビティー **LED**。Dell PowerVault LTO5-140HH テープ・ドライブのフロント・パネルには、テープ・ドライブの状態に関する情報を提 供する緑色の作動可能/アクティビティー LED があります。LED がオンになると、点灯するか明滅します。説明は、表 1 をご覧ください。

**3.** 障害 **LED**。 Dell PowerVault LTO5-140HH テープ・ドライブのフロント・パネルには、ドライブにエラーが発生したこと、正常な作動状態にないこと、ま たはクリーニングが必要なことを示すこはく色の障害 LED があります。詳しい説明は表 1 を参照してください。

**4. 1** 文字ディスプレイ **(SCD)**。この LED は、診断/保守機能、エラー状態、および通知メッセージ用の 1 文字コードを表します。

**5.** 単一ドット。この 1 文字ディスプレイは、通常の操作時にはブランクです。ディスプレイで単一ドットが明滅しているときは、ドライブが重要な技術デー

<span id="page-25-1"></span>タのダンプをドライブ・メモリーに作成したことを示しています。

**6.** 暗号化状況 **LED**。この白色の LED は、カートリッジ上のすべてのデータ (ラベル情報を除く) が暗号化されていることを示しています。LTO5 カートリ ッジのみです。

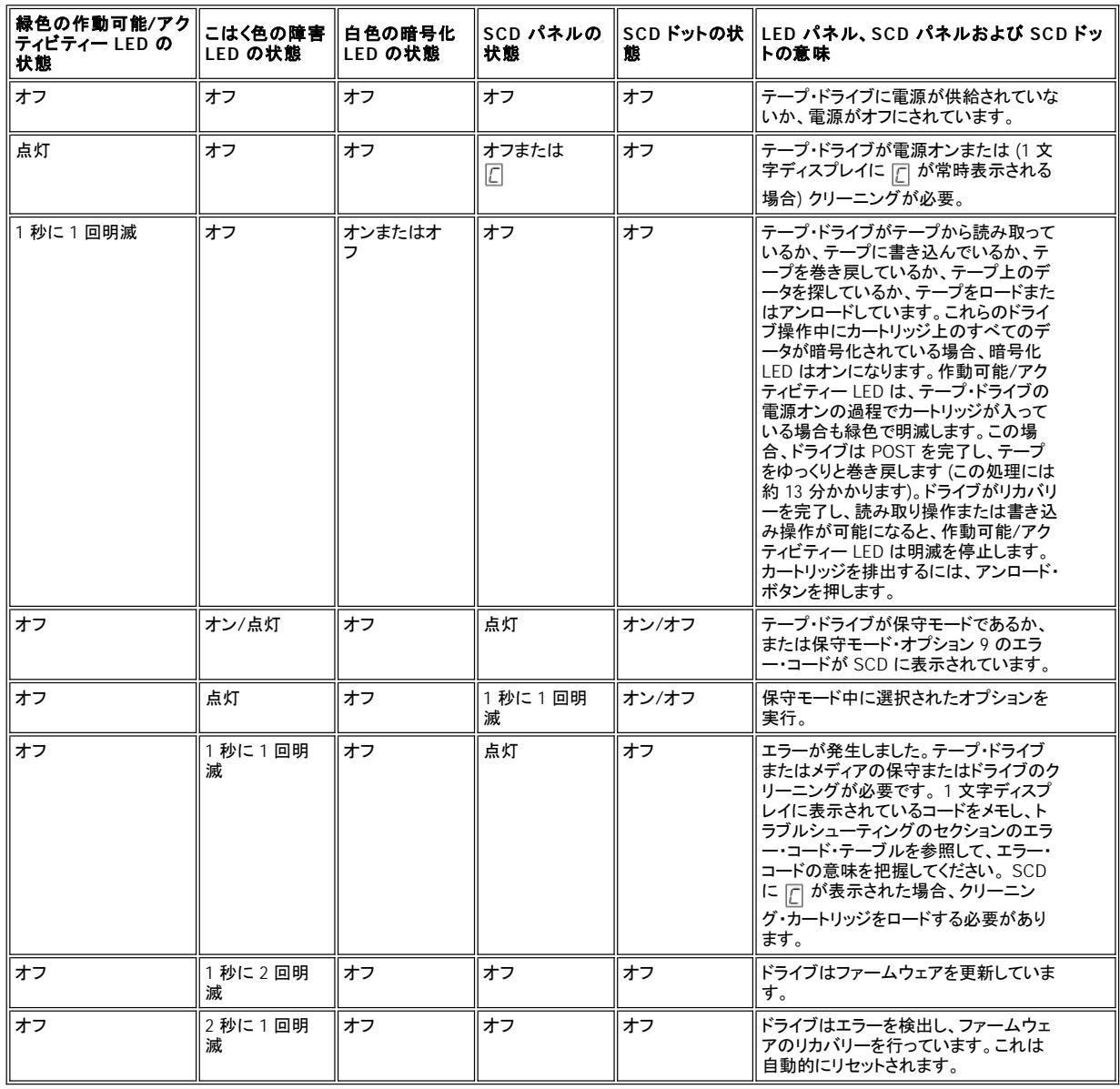

# 表 **1**。 **SCD**、作動可能**/**アクティビティー **LED**、および障害 **LED** の説明

# <span id="page-25-0"></span>背面パネル

図 **4.** 内蔵 **SAS** テープ・ドライブの背面パネル

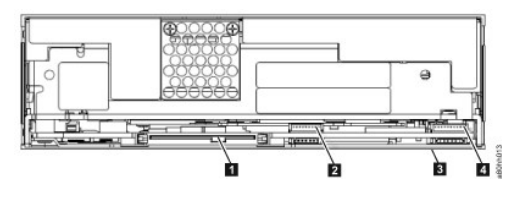

1. SAS コネクター

- <span id="page-26-0"></span>2. イーサネット (iSCSI ではない)
- 3. 機構スイッチ (下部)
- 4. RS-422

# 図 **5.** 外付け **SAS** テープ・ドライブの背面パネル

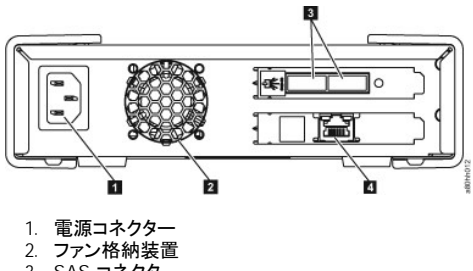

3. SAS コネクター 4. イーサネット (iSCSI ではない)

[目次ページへ戻る](file:///C:/data/Stor-sys/LTO5_140/ja/UG/index.htm)

# <span id="page-27-0"></span>テープ・ドライブのセットアップ**: DellTM PowerVaultTM LTO5-140HH** テープ・ドライブ ユーザーズ・ ガイド

- [事前に取り付け済みの内蔵ドライブ](#page-27-1)
- [内蔵ドライブの取り付け](#page-27-2)
- [外付けドライブの取り付け](#page-29-0)
- [デバイス・ドライバーのロード](#page-30-0)
- ●[ドライブ操作の検証](#page-31-0)

### <span id="page-27-1"></span>事前に取り付け済みの内蔵ドライブ

Dell は、システムの一部として出荷される内蔵テープ・ドライブの取り付けおよびセットアップを行っています。ご使用のシステムにテープ・バックアップ・ソ フトウェアが付属している場合は、そのソフトウェアに組み込まれたインストール手順を参照してください。

サポートされる最新のソフトウェア・バージョンについては、 Dell サポート・ウェブ・サイト **[support.dell.com](http://support.dell.com/)** を参照するか、バックアップ・ソフトウェア・ベ ンダーのサポート・サイトを参照してください。

#### <span id="page-27-2"></span>内蔵ドライブの取り付け

内蔵テープ・ドライブが事前に取り付けられていない場合の取り付け手順は、以下のセクションで説明します。

#### ドライブの取り付け **-** 前提条件

Dell PowerVault LTO5-140HH テープ・ドライブは、600 MB/秒のバースト転送速度を持つ 6 Gb の SAS デバイスです。このテープ・ドライブには、専用 の SAS ホスト・バス・アダプターを使用することをお勧めします。

#### ベイの取り付け

PowerVault LTO5-140HH テープ・ドライブを取り付けるためには、業界標準 5 1/4 インチのハーフハイト・ベイが 1 つ必要です。ドライブは、水平または 垂直に取り付けることができます。

ドライブの取り付けおよび構成は、ご使用のシステムの Dell の資料に記載された手順に従ってください。

#### ハードウェアの取り付け

ほとんどのシステムでは、テープ・ドライブの取り付けにトレイまたはレールを使用します。取り付け用のハードウェアを事前に取り付けておけば、取り付 けベイにドライブを簡単に挿入することができます。一部のシステムでは、スライド機構やレールを使用せずに、ねじでドライブを直接固定します。

#### ドライブの取り付け **-** ステップバイステップの説明

#### ステップ **1 -** ドライブをアンパックする

テープ・ドライブをアンパックして、配送箱を保管します。保守のために装置を戻すとき、この配送箱が必要になる場合があるためです。

アンパック時のドライブの温度が操作環境の温度 (空気取り入れ口の近くにあるベゼルの前で測定。 [図](#page-27-3) 6 の番号 1 を参照) と異なる場合は、環境に 慣らすために一定の時間が必要です。推奨される時間は、ドライブがアンパックされてから 4 時間、または結露が蒸発してから 1 時間のいずれか長い 方です。ドライブを新しい環境に合わせるには、以下の項目を調べてください。

<sup>l</sup> ドライブが操作環境よりも冷えていて、空気中の湿度が高い場合には、ドライブに結露が発生して損傷を与える場合があります。ドライブが操作温 度範囲 (10 ℃ より高い温度) まで温まっていて、結露の危険性がない (空気が乾いている) 場合は、ドライブの電源を 30 分間入れておくことによ って、より速くドライブを温められます。データが入っているテープを挿入する前に、スクラッチ・テープを使用してドライブをテストしてください。 <sup>l</sup> ドライブが操作環境よりも熱い場合は、テープがドライブ・ヘッドに張り付くことがあります。ドライブが操作環境範囲 (40 ℃ よりも低い温度) まで冷 えているときには、30 分間空気をあてておくことによって、より速くドライブが冷やされます。ドライブの電源をオンにし、スクラッチ・テープを使用し てドライブをテストしてから、データが入っているテープを挿入してください。

ドライブの温度が推奨される操作範囲内かどうか、湿度が結露を起こす高さかどうかが不明な場合は、4 時間完全にドライブを新しい環境に慣らしてく ださい。

# <span id="page-27-3"></span>図 **6.** 空気取り入れ口

#### ステップ **6 - SAS** ケーブルを取り付ける

ケーブルを設置するためにドライブを動かす必要があるかもしれませんので、この時点ではドライブをねじで固定しないでください。

1. M-3 取り付けねじ穴

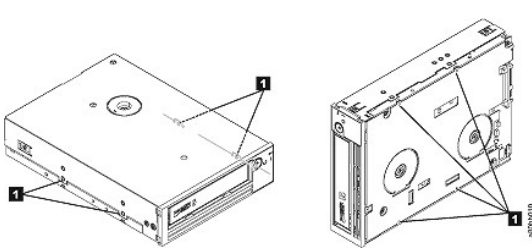

# 図 **8.** テープ・ドライブ上の取り付け穴

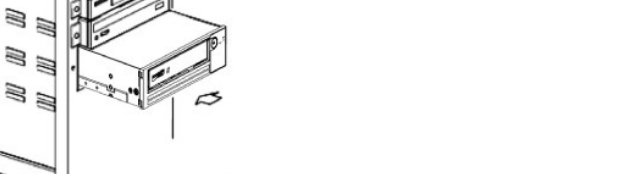

ご使用のシステムが取り付け用ハードウェアを使用しない場合は、シャーシの穴がテープ・ドライブの側面にある穴と位置が合っているか確認してくださ

國

テープ・ドライブを受けるための取り付けベイを準備する方法の説明については、ご使用のシステムの資料を参照してください。

# ステップ **4 -** 取り付け用ハードウェアを取り付ける

テープ・ドライブを取り付けるためにシステムに特殊なレールや他のハードウェアが必要な場合は、このステップでテープ・ドライブに取り付けてください。

システムにドライブ取り付け用の特殊なハードウェアが必要ない場合は、ステップ 5 に進んでください。

# ステップ **5 -** ドライブを取り付ける

図 7 に示すように、テープ・ドライブをオープン・ベイに挿入し、トレイまたはレールをベイのスロットと位置合わせします。

 $\mathbb{Z}$ 

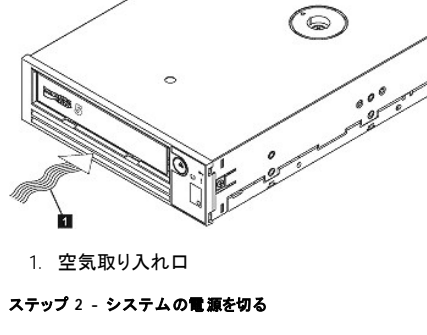

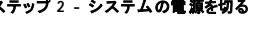

- 
- 1. システムの電源を切ります。 2. 電気コンセントとシステムの両方から電源コードを外します。

#### ステップ **3 -** システムの取り付けベイを準備する 警告**:** けが、またはシステムやテープ・ドライブへの損傷を避けるために、ドライブを取り付ける前に、システムの電源コードが外れて  $\triangle$ いることを確認してください。

# 図 **7.** ドライブを取り付ける

い (図 8 を参照)。

[図](#page-29-1) 9 の番号 1 に示すように、システムの SAS ケーブルをドライブの SAS コネクターに接続します。

Ø 注: 電源ケーブルを別に接続する必要はありません。電力は SAS ケーブルから供給されます。

# <span id="page-29-1"></span>図 **9. SAS** ケーブルを取り付ける

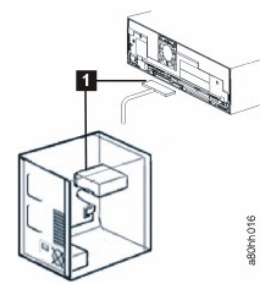

1. SAS ケーブル

### ステップ **7 -** ドライブを固定する

これで図 10 に示すように、テープ・ドライブをシステムに固定することができます。ドライブを固定するにはいくつかの方法があります。ドライブがレール 上かスレッド内にあれば、所定の位置まで押し込みます。一部のシステムでは、ドライブをメディア・ベイに挿入し、システムにねじで直接固定する必要 があります。

#### 図 **10.** ドライブを固定する

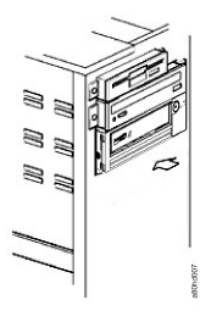

#### ステップ **8 -** ホスト・システムの電源を接続して、テープ・ドライブへの電源供給をテストする

電源コードをシステムおよび電気コンセントに接続します。ドライブが受電していることを確認するには、システムへの電源をオンにしたときに、以下の表 示を監視してください。

- 1. 1 文字ディスプレイが一連のランダム文字を表示する。
- 2. 1 文字ディスプレイがブランクになる (点灯しない)。
- 3. 障害 LED が一時的に点灯してから、作動可能/アクティビティー LED が常時オンになります。

#### <span id="page-29-0"></span>外付けドライブの取り付け

#### ドライブの取り付け **-** 前提条件

SAS テープ・ドライブのバースト転送速度は 600 MB/秒です。テープ・ドライブには、専用ホスト・バス・アダプターを使用することをお勧めします。

システムには SAS ホスト・アダプターまたはマザーボード上の SAS コントローラー (該当する場合) を適切に取り付け、テープ・ドライブをサポートするド ライバー・ソフトウェアで構成する必要があります。 RAID コントローラー・チャネルには接続しないでください。RAID コントローラー・チャネルはディスク・ド ライブ専用です。

#### ドライブの取り付け **-** ステップバイステップの説明

#### ステップ **1 -** テープ・ドライブを設置する

テープ・ドライブは、システムになるべく近い場所に設置します。唯一の制限は、電源コードの長さと SAS ケーブルの長さです。次のような場所が推奨さ れます。

- 1 床がカーペット敷きの場合、人通りの多い場所は避ける。
- <sup>l</sup> トナーと用紙によるほこりを防ぐため、コピー室の外に設置する。装置の近くに用紙のストックを保管しないようにしてください。
- <sup>l</sup> 通路や、開いている窓、ファン、エアコンなどの空気が動くところから離す。
- 」床に置かない。
- 」水平位置に置く。
- <sup>l</sup> テープ・カートリッジが挿入しやすいところにする。

● 注意: テープ・ドライブは積み重ねないでください。装置の上には何も置かないでください。

#### ステップ **2 -** 電源を接続する

外付けの Dell PowerVault LTO5-140HH テープ・ドライブは、100 から 240 ボルト (50 から 60 Hz) の範囲の電圧を使用して作動します。調整は必要あ りません。ドライブを電源に接続するには、以下の手順を実行します。

- 1. 電源ケーブルをドライブの背面パネルにあるソケットにしっかり差し込みます。 ([図](file:///C:/data/Stor-sys/LTO5_140/ja/UG/intro.htm#figure_five) 5 の番号 1 を参照。)
- 2. 電源ケーブルのもう一方の端を接地された電源コンセントに差し込みます。
- 3. 電源オン/オフ・ボタンを押してテープ・ドライブの電源をオンにします (図 <u>[12](file:///C:/data/Stor-sys/LTO5_140/ja/UG/usage.htm#figure_twelve)</u> の番号 1 を参照)。テープ・ドライブは POST を実行し、これでドライ ブ・ヘッド以外のハードウェアのすべてを検査します。

#### ステップ **3 - SAS** ケーブルを接続する

SAS ケーブルの一方の端をシステムに取り付けた SAS ホスト・アダプター・カードに接続します。SAS ケーブルのもう一方の端は、テープ・ドライブの背 面パネルにある SAS コネクター ([図](file:///C:/data/Stor-sys/LTO5_140/ja/UG/intro.htm#figure_five) 5 の番号 2 を参照) に接続します。このケーブルは最長 5 m まで使用できます。この構成を図 11 に示します。

#### 図 **11. 1** 台の **SAS** デバイスを接続する

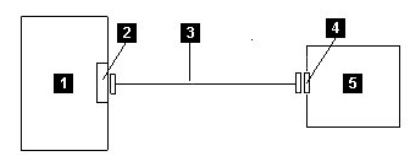

1. システム

- 2. SAS ホスト・アダプター・カード
- 3. SAS ケーブル
- 4. ドライブの SAS コネクター
- 5. テープ・ドライブ

2 番目のシステムをテープ・ドライブに接続するには、2 番目の SAS ケーブルの片方の端を 2 番目のシステムに取り付けられている SAS ホスト・アダ プターに接続します。2 番目の SAS ケーブルのもう一方の端は、テープ・ドライブの背面パネルにあるもう 1 つの SAS ポートに接続します。この構成を 図 12「2 つの SAS デバイスの接続」に示します。

#### 図 **12. 2** つの **SAS** デバイスの接続

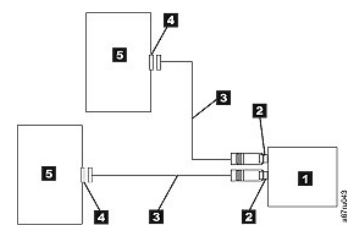

注: SCSI とは異なり、SAS アーキテクチャーは、複数のテープ・ドライブを 1 つの SAS ホスト・アダプターに接続することをサポートしません。

#### ステップ **4 -** ホストにテープ・ドライブを構成する

テープ・ドライブの電源をオンにします。テープ・ドライブを構成して使用するには、ご使用のシステムおよびアプリケーション・ソフトウェアの資料を参照し てください。

# <span id="page-30-0"></span>デバイス・ドライバーのロード

**Microsoft Windows Server**

#### このセクションでは、テープ・ドライブ用の **Microsoft Windows Server** デバイス・ドライバーのインストール方法について説明します。

注意: 一部のバックアップ・ソフトウェア・アプリケーションは、デバイス・ドライバーのロードを必要としません。また場合によっては、デバイス・ドライバ ーをインストールすると、アプリケーションの正しい機能を妨げることがあります。これらのドライバーをロードする前に、各アプリケーション用の資料を参 照してください。

#### インストール手順

- 1. ホスト・サーバーまたはワークステーションに Administrator 権限でログオンしていることを確認します。
- 2. Dell PowerVault LTO5-140HH Documentation and Drivers CD を、ホスト・システムの CD/DVD ドライブに挿入します。
- 3. 「**マイ コンピュータ**」をダブルクリックして、Dell PowerVault CD を挿入した CD/DVD ドライブにナビゲートします。
- 4. ご使用のオペレーティング・システムに対応する下記の Microsoft ホット・フィックス・ファイルにナビゲートします。*d:* を、上記の CD/DVD ドライブ のドライブ名に置き換えてください。
- ¡ Windows 2003 32 ビット: d:\Drivers\Windows 2003 32bit x86\ WindowsServer2003-KB971650-x86-ENU.exe
- o Windows 2003 x64: d:\Drivers\Windows 2003 x64\ WindowsServer2003.WindowsXP-KB971650-x64-ENU.exe
- ¡ Windows 2008 32 ビット: d:\Drivers\Windows 2008 32bit x86\ Windows6.0-KB971650-x86.msu
- o Windows 2008 x64: d:\Drivers\Windows 2008 x64\ Windows6.0-KB971650-x64.msu
- 。 Windows7: Microsoft ホット・フィックスまたはデバイス・ドライバーは必要ありません。ステップ 5 に進んでください。
- 5. インストール・ファイルをダブルクリックして、手順に従います。 。Windows 2003: Windows デスクトップの「**マイ コンピュータ」**を右クリックして、「**管理」、「デバイス マネージャ」**の順に選択します。
- 。Windows 2008: Windows デスクトップの「**マイ コンピュータ」**を右クリックして、「**管理」、「診断」、「デバイス マネージャ」**の順に選択します。 6. 「ハードウェア変更のスキャン」をクリックします。
- 7. これでドライブが使用できるようになり、「テープ ドライブ」、「デバイス マネージャ」に表示されるはずです。表示されない場合は、「デバイス マネー ジャ」リストの「*その他のデバイス」*を展開します。テープ・ドライブを見つけて右クリックし、「*ドライバ ソフトウェアの更新」を*選択します。これが完了 した後、「*自動的に更新されたドライバ ソフトウェアを検索します」を*選択します。自動更新が完了した後、ドライブが「*テープ ドライブ」の*下に表示 されます。

# <span id="page-31-0"></span>ドライブ操作の検証

ドライブ・ハードウェアを取り付けたら、大切なデータを保管する前にドライブが適切に機能することを検証します。システムの電源をオンにします。外付 - フィン・・・・フェノヒ ホンパパ たって スカッシック フロボロ プログライブ ないころ ころに<br>「ナドライブの場合は、システムの電源をオンにする前にドライブの電源をオンにします。

テープ・ドライブは POST を実行してドライブ・ヘッド以外のハードウェアのすべてを検査します。 1 文字ディスプレイは一連のランダム文字を表示してか ら、ブランクになります (点灯しません)。障害 LED が 1 回明滅してから、作動可能/アクティビティー LED が常時オンになります。

テープ・ドライブが正常に取り付けられたことを検証します。テープ・バックアップ・ソフトウェア・アプリケーションで指定される手順に従って、テープにテス ト・データを書き込み、テープからテスト・データを読み取って、テープから読み取ったデータとディスク上の元のデータを比較します。

[目次ページへ戻る](file:///C:/data/Stor-sys/LTO5_140/ja/UG/index.htm)

<span id="page-32-0"></span>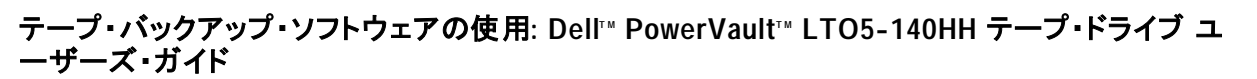

テープ バックアップ ソフトウェアの使用方法の詳細については、ご使用のテープ バックアップ アプリケーションで提供される「 ユーザーの*操作ガイ*ド」を 参照してください。サポートされる最新のソフトウェア・バージョンについては、 Dell サポート・ウェブ・サイト **[support.dell.com](http://support.dell.com/)** を参照するか、バックアッ プ・ソフトウェア・ベンダーのサポート・サイトを参照してください。

[目次ページへ戻る](file:///C:/data/Stor-sys/LTO5_140/ja/UG/index.htm)

# <span id="page-33-0"></span>仕様: Dell™ PowerVault™ LTO5-140HH テープ・ドライブ ユーザーズ・ガイド

[一般](#page-34-0)

● [外付けドライブ](#page-33-1)

● [内蔵ドライブ](#page-34-1)

Ø 注意: これらの仕様は、通知の目的でのみ製造元から提供されたものあり、 Dell の保証を拡張するものではありません。 Dell の保証内容は、 ご使用のシステムの資料に記載されています。

<span id="page-33-1"></span>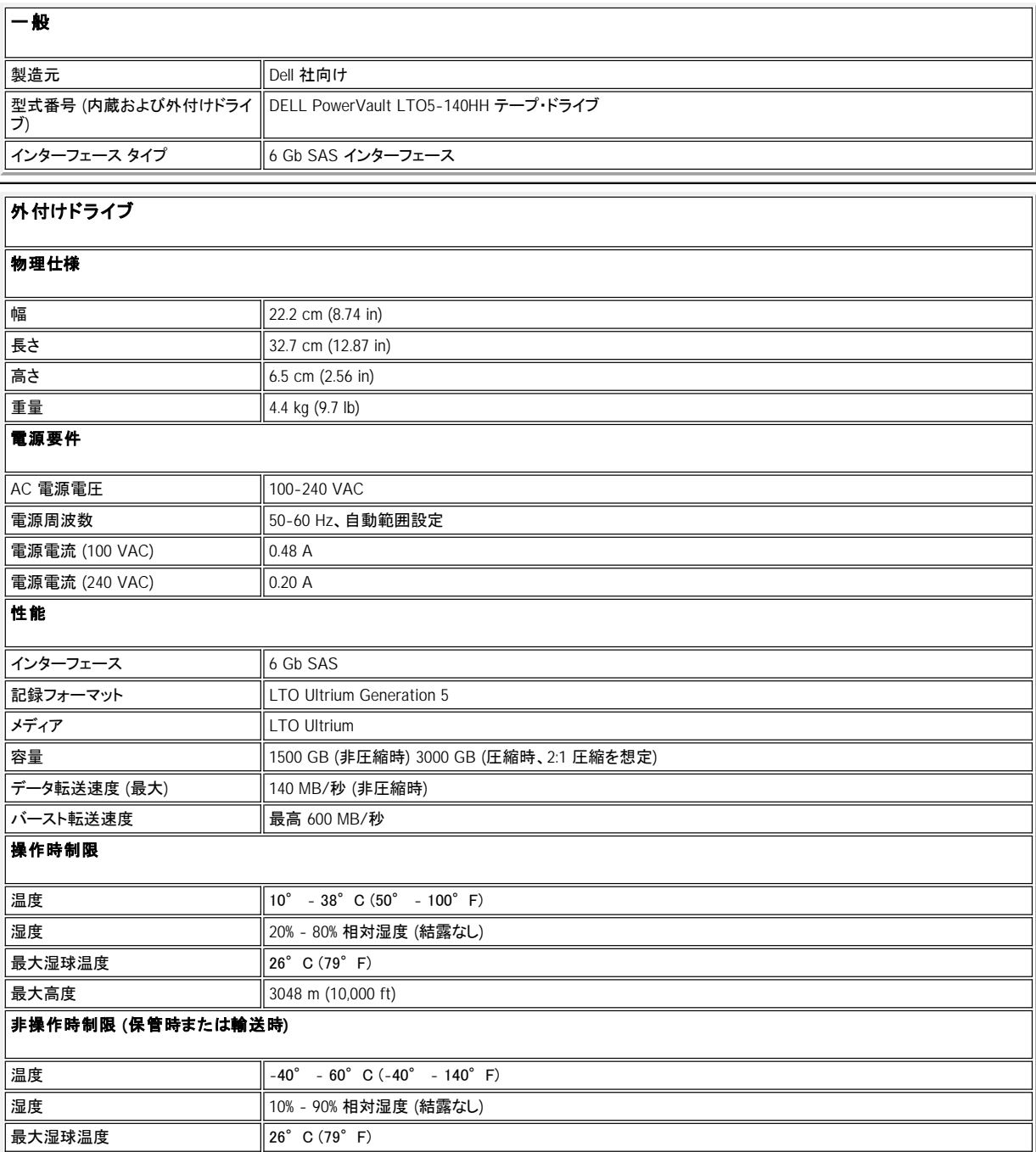

<span id="page-34-1"></span><span id="page-34-0"></span>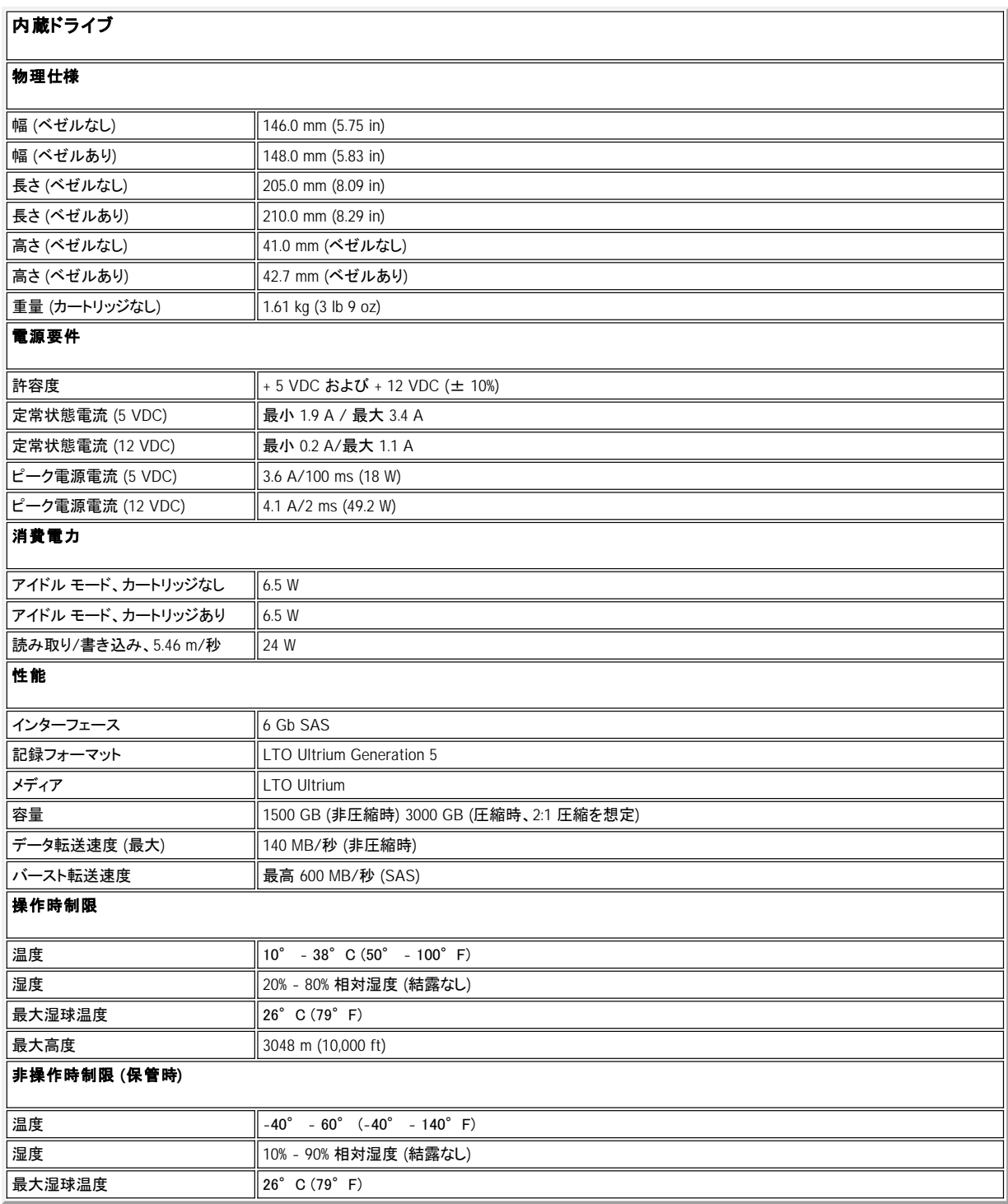

# **Dell™ PowerVault™ LTO5-140HH Documentation and Drivers**

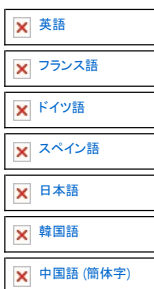

第 *1* 回リリース*: 2010* 年 *3* 月 最終改訂*: 2010* 年 *3* 月

# <span id="page-36-0"></span>トラブルシューティング**: DellTM PowerVaultTM LTO5-140HH** テープ・ドライブ ユーザーズ・ガイド

- [ドライバーおよびファームウェアのアップグレードの入手](#page-36-1)
- [診断または保守機能の選択](#page-36-2)
- [一般ガイドライン](#page-40-0)
- [エラーおよびメッセージの受け取り方](#page-40-1)
- [説明および修正処置](#page-41-0)
- SAS [接続問題の修正](#page-43-0)
- [メディアに関連した問題の解決](#page-43-1)
- 内蔵 SAS [ドライブの取り外し](#page-43-2)
- **•** [TapeAlert](#page-43-3)
- [テープ・カートリッジのリカバリー](#page-45-0)

# <span id="page-36-1"></span>ドライバーおよびファームウェアのアップグレードの入手

# 注意**:** ファームウェアを更新するときには、更新が完了するまではテープ・ドライブの電源を切らないでください。電源を 切ると、ファームウェアが失われるおそれがあります。

ファームウェアの最新バージョンについては、Dell サポート・ウェブ・サイト **[support.dell.com](http://support.dell.com/)** を参照してください。

# <span id="page-36-2"></span>診断または保守機能の選択

テープ・ドライブは、診断プログラムを実行し、書き込み/読み取り機能をテストして、問題があると思われるテープ・カートリッジをテストし、他の診断およ び保守機能を実行することができます。ドライブでこれらの機能を実行するには、保守モードにする必要があります。ドライブを保守モードにして、診断ま たは保守機能を選択するには[、表](#page-36-3) 3 を参照してください。

- Ø 注: このテープ・ドライブのホスト・インターフェースは SAS (Serial Attached SCSI) です。このインターフェースによりテープ・ドライブへの SCSI プ ロトコルが提示されます。このユーザーズ・ガイドでは、SCSI に言及する場合は SCSI プロトコルを指しており、SCSI プロトコルが伝送されるシ リアル・インターフェースを指しているわけではありません。
- Ø 注: 保守機能は、読み取り操作や書き込み操作と並行して実行できません。保守モードのときには、テープ・ドライブはシステムからの SCSI コマ ンドを受け入れません。保守モードにする前に、すべてのテープ・ドライブ・アプリケーションを終了してください。
- <span id="page-36-3"></span>表 **3.** 診断および保守機能コードおよび説明

# 機能コード **1 -** テープ・ドライブの診断プログラムの実行

テープ・ドライブの自己診断テストを実行します。

重要**:** このテスト用には、スクラッチ・データ・カートリッジのみを挿入してください。カートリッジのデータは上書きされます。

- 1. カートリッジがドライブに入っていないことを確認します。
- 2. 2 秒以内の間隔で、排出ボタンを 3 回押します。障害 LED がこはく色に点灯します。つまり、ドライブが保守モードになっていることを意味しま す。
- 3. 1 文字ディスプレイに └┘ が表示されるまで、1 秒ごとに 1 回排出ボタンを押します。 └┘ が表示されなくなったら、再表示されるまで排出ボタン を押し続けてください。
- 4. 機能を選択するには、排出ボタンを 3 秒間押したままにします。機能を選択すると、└┘が明滅し、ドライブは約 90 秒間診断プログラムを実行 します。その後で  $\square$  が明滅します。  $\square$  が明滅したら、ドライブにカートリッジを挿入します。
- 5. 60 秒以内に、書き込み保護されていないスクラッチ・データ・カートリッジを挿入します。
	- 注: カートリッジのロードまでに 60 秒を経過すると、ドライブは保守モードを自動的に終了します。 書き込み保護されているカ 一トリッジを挿入すると、テープ・ドライブは □ を表示して、手動で排出するまでそのカートリッジを保持します。カートリッジが 排出され取り外されると、テープ・ドライブは保守モードを終了します。

カートリッジを挿入すると、1) が明滅し、テストが開始します。

○ 診断テストの実行には約 5 分かかります。テープ・ドライブはテスト中にカートリッジをアンロードしてロードします。カートリッジが最初にア ンロードされたとき、取り外さないでください。テストが完了するまで待ちます。

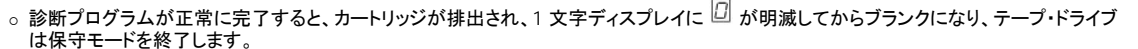

- 。診断プログラムが失敗すると、障害 LED が明滅し、エラー・コードが表示されます。カートリッジを手動で排出して取り外すと、テープ・ドラ イブは自動的に保守モードを終了します。
- $\circ$  診断プログラムを停止してテストを終了させるには、テスト中いつでも排出ボタンを 2 回押します。ドライブは、1 文字ディスプレイの $\boxdot$  の 明滅回数を毎秒 2 回から毎秒 1 回に減少して要求に応答します。 テープ・ドライブはカートリッジの巻き戻しとアンロードを行ってから、 保守モードを終了します。

機能コード **2 -** 予約済み **(**サービス機能**)**

機能コード **3 -** 予約済み **(**サービス機能**)**

## 機能コード **4 -** 重要データのテープ・ドライブ・メモリーへの強制ダンプ

テープ・ドライブは、重要な技術データを収集 (またはダンプ) して、ドライブ・メモリーに保管します。(ドライブのダンプは、ファームウェア・トレースのセ ーブとしても利用できます。)

注意: 保守モードでエラー・コードが表示されるときに、テープ・ドライブはドットも表示して、ダンプが既に存在することを示します。機能コード 4 を実行すると、そのダンプは上書きされ、エラー情報が失われることになります。

1. カートリッジがドライブに入っていないことを確認します。

- 2. 2 秒以内の間隔で、排出ボタンを 3 回押します。障害 LED がこはく色に点灯します。つまり、ドライブが保守モードになっていることを意味しま す。
- 3. 1 文字ディスプレイに □ が表示されるまで、1 秒ごとに 1 回排出ボタンを押します。 □ が表示されなくなったら、再表示されるまで排出ボタン を押し続けてください。
- 4. 機能を選択するには、排出ボタンを 3 秒間押したままにします。機能を選択すると、 $\boxdot$  が表示され、その後に  $\Box$  が表示されます。 1 文字ディ スプレイはブランクになり、テープ・ドライブは保守モードを終了します。

テープ・ドライブが通常の操作モードのときに、この操作を実行することもできます。単に、排出ボタンを 10 秒間押したままにします。

# 機能コード **5 -** 予約済み **(**サービス機能**)**

# 機能コード **6 -** 予約済み **(**サービス機能**)**

機能コード **7 -** 予約済み **(**サービス機能**)**

## 機能コード **8 -** 予約済み **(**サービス機能**)**

## 機能コード **9 -** エラー・コード・ログの表示

テープ・ドライブは、最新の 10 個のエラー・コードを 1 度に 1 つずつ表示します。 (コードは順に並べられ、最新のものが最初に表示され、最も古いも の (10 番目のもの) が最後に表示されます。)

ドライブ・エラー・ログを表示するには、次のようにします。

- 1. カートリッジがドライブに入っていないことを確認します。
- 2. 2 秒以内の間隔で、排出ボタンを 3 回押します。 障害 LED がこはく色に点灯します。つまり、ドライブが保守モードになっていることを意味しま す。
- 3. 1 文字ディスプレイに 5 が表示されるまで、1 秒ごとに 1 回排出ボタンを押します。
- 4. 排出ボタンを 3 秒間押したままにして、最新のエラー・コードを表示します。
- 5. コードの意味と行う処置を判断するには、『[説明および修正処置』](#page-41-0)を参照してください。
- 6. 排出ボタンを押して、次のエラー・コードを表示します。 (コードは順に並べられ、最新のものが最初に表示され、最も古いもの (10 番目のもの) が最後に表示されます。)
- 7.  $\Box$  が表示され、もうエラー・コードがないことが示されるまで、排出ボタンを押しつづけます。エラーが発生しなかったか、ログがクリアされたば かりであれば、即時に が表示され、ドライブは保守モードを終了します。最大 10 個のエラー・コードが保管されます。

エラー・コードを再表示するには、ステップ 1 から 7 を繰り返します。

# 機能コード **A -** エラー・コード・ログのクリア

テープ・ドライブは、エラー・コード・ログの内容を消去します。

- 1. カートリッジがドライブに入っていないことを確認します。
- 2. 2 秒以内の間隔で、排出ボタンを 3 回押します。障害 LED がこはく色に点灯します。つまり、ドライブが保守モードになっていることを意味しま す。
- 3. 1 文字ディスプレイに  $\boxdot$  が表示されるまで、1 秒ごとに 1 回排出ボタンを押します。 $\boxdot$  が表示されなくなったら、再表示されるまで排出ボタン を押し続けてください。
- 4. 機能を選択するには、排出ボタンを 3 秒間押したままにします。機能を選択すると、テープ・ドライブはエラー・コード・ログからすべてのエラーを 消去し、 $\square$ を表示してから、保守モードを終了します。

# 機能コード **C -** テープ・ドライブへのカートリッジの挿入

この機能は、これだけでは選択できません。これは、他の保守機能 (テープ・ドライブの診断プログラムの実行など) と関連しており、ライト・プロテクト されていないスクラッチ・テープ・カートリッジを必要とします。

機能コード **E -** カートリッジおよびメディアのテスト

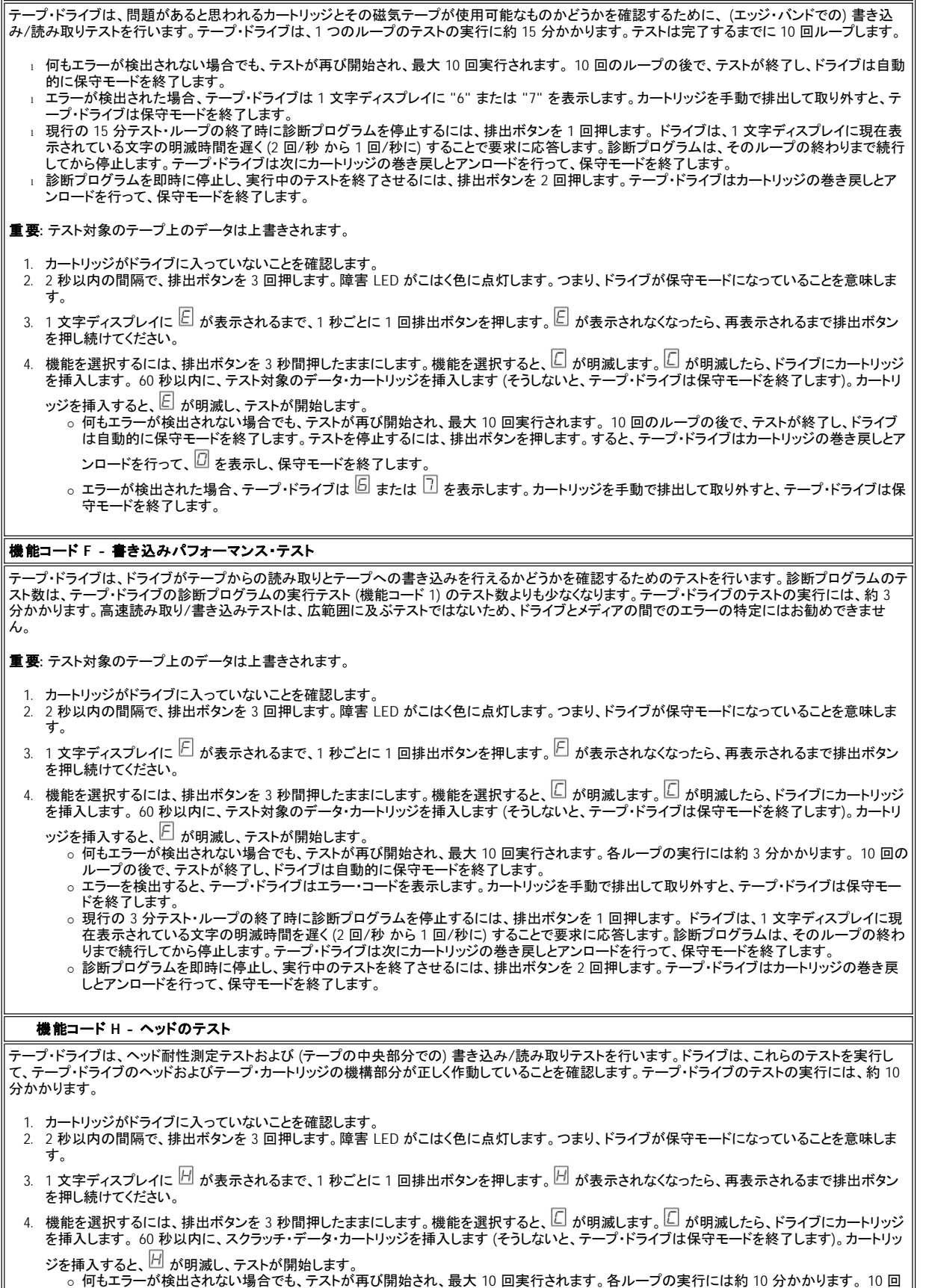

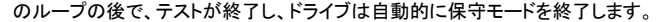

- エラーが検出された場合、テープ・ドライブは "5" を表示し、テープ・カートリッジをアンロードして、保守モードを終了します。
- 現行の 10 分テスト・ループの終了時に診断プログラムを停止するには、排出ボタンを 1 回押します。 ドライブは、1 文字ディスプレイに 現在表示されている文字の明滅時間を遅く(2 回/秒 から 1 回/秒に) することで要求に応答します。診断プログラムは、そのループの終 わりまで続行してから停止します。テープ・ドライブは次にカートリッジの巻き戻しとアンロードを行って、保守モードを終了します。 。診断プログラムを即時に停止し、実行中のテストを終了させるには、排出ボタンを 2 回押します。テープ・ドライブは次にカートリッジの巻 ーンディートーン、スポー・カー・エンジンの<br>き戻しとアンロードを行って、保守モードを終了します。

## 機能コード **J -** 高速読み取り**/**書き込みテスト

概算実行時間 = 5 分

ループの総数 = 10

機能コード は、ドライブがテープからの読み取りとテープへの書き込みを行えるかどうかを確認するためのテストを行います。

診断テストは 10 回ループします。排出ボタンを押して診断を停止し、保守モードを終了します。排出ボタンを 1 回押すと、現行のテスト・ループの終了 時にテストは中断します。排出ボタンを 2 回押すとテストは即時に中断します。

重要**:** このテストでは、スクラッチ (ブランク)・データ・カートリッジか、上書きしてもよいカートリッジのみを挿入してください。テスト中に、ドライブはカー トリッジにデータを上書きします。

- 1. カートリッジがドライブに入っていないことを確認します。
- 2. 2 秒以内の間隔で、排出ボタンを 3 回押します。障害 LED がこはく色に点灯します。つまり、ドライブが保守モードになっていることを意味しま す。
- 3. 1 文字ディスプレイに 1 が表示されるまで、1 秒ごとに 1 回排出ボタンを押します。1 が表示されなくなったら、再表示されるまで排出ボタンを 押し続けてください。
- 4. 排出ボタンを 3 秒以上押したままにしてから、排出ボタンを離して機能を選択します。 1 文字ディスプレイの表示が変更されて └◯ が明滅しま す。
- 5. 60 秒以内に、書き込み保護されていないスクラッチ・データ・カートリッジを挿入します。

■ 注: カートリッジのロードまでに 60 秒を経過すると、ドライブは保守モードを自動的に終了します。書き込み保護されているカ 一トリッジを挿入すると、テープ・ドライブは □ を表示して、手動で排出するまでそのカートリッジを保持します。カートリッジを 排出して取り外すと、テープ・ドライブは保守モードを終了します。

カートリッジを挿入すると 1 文字ディスプレイの表示が変更されて □ が明滅し、テープ・ドライブはテストを実行します。

注**:** 無効なカートリッジが挿入された場合、1 文字ディスプレイにエラー・コード が表示されます。手動で排出しない限り、テープ・ドライブはそ のカートリッジを保持します。カートリッジを排出すると、テープ・ドライブは保守モードを終了します。

- 。何もエラーが<u>検出されない</u>場合でも、テストはループして再度開始されます。ループを停止するには排出ボタンを 1 秒押してから離しま す。ループが停止すると、ドライブはテープの巻き戻しとアンロードを行って、保守モードを終了します。
- エラーが検出された場合、障害 LED がこはく色で明滅し、テープ・ドライブは 1 文字ディスプレイにエラー・コードを表示します。エラーを判∥ 別するには、[『説明および修正処置](#page-41-0)』でそのコードを見つけてください。カートリッジを手動で排出して取り外すと、テープ・ドライブは保守モ‖ ードを終了します。

## 機能コード **L -** ロード**/**アンロード・テスト

概算実行時間 = 1 ループ当たり 15 分

ループの総数 = 10

**機能コード └┘ は、テープ・カートリッジをロード/アンロードするドライブの能力をテストします。** 

診断テストは 10 回ループします。診断を停止し、保守モードを終了するには、排出ボタンを 1 回押してテストを中断します。

重要**:** このテストで何もデータが書き込まれないとしても、ブランク (スクラッチ) のカートリッジを使用されることをお勧めします。

- 1. カートリッジがドライブに入っていないことを確認します。
- 2. 2 秒以内の間隔で、排出ボタンを 3 回押します。障害 LED がこはく色に点灯します。つまり、ドライブが保守モードになっていることを意味しま す。
- 3. 1 文字ディスプレイに └┘ が表示されるまで、1 秒ごとに 1 回排出ボタンを押します。 └┘ が表示されなくなったら、再表示されるまで排出ボタン を押し続けてください。
- 4. 排出ボタンを 3 秒以上押したままにしてから、排出ボタンを離して機能を選択します。 1 文字ディスプレイの表示が変更されて └◯ が明滅しま
- す。 5. 60 秒以内に、書き込み保護されていないスクラッチ・データ・カートリッジを挿入します。
	- 注: カートリッジのロードまでに 60 秒を経過すると、ドライブは保守モードを自動的に終了します。書き込み保護されているカ ートリッジを挿入すると、テープ・ドライブは □ を表示して、手動で排出するまでそのカートリッジを保持します。カートリッジを - ・・・・・・。<br>排出して取り外すと、テープ・ドライブは保守モードを終了します。

カートリッジを挿入すると 1 文字ディスプレイの表示が変更されて $\boxdot$  が明滅します。テープ・ドライブはテストを実行します。

- 。何もエラーが<u>検出されない</u>場合でも、テストはループして再度開始されます。ループを停止するには排出ボタンを 1 秒押してから離しま す。ループが終了すると、1 文字ディスプレイに □ がー時的に表示されます。ドライブはテープを巻き戻して、カートリッジをアンロードし ます。これでドライブの保守モードが終了します。
- エラーが検出された場合はテストが停止し、1 文字ディスプレイに *□ が*表示されます。エラーを判別するには、『<u>説明および修正処置</u>』で  $\boxed{1}$  を見つけてください。ドライブはテープ・カートリッジをアンロードし、保守モードを終了します。エラーをクリアするには、テープ・ドライブ の電源をオフにしてから再度オンにします。

# 機能コード **P** または **U -** 予約済み **(**サービス機能**)**

# <span id="page-40-0"></span>一般ガイドライン

Dell PowerVault LTO5-140HH テープ・ドライブの実行中に問題が発生した場合、一般的な問題については表 4 を参照してください。 問題が示されてい なければ、[『エラーおよびメッセージの受け取り方](#page-40-1)』を参照してください。 LED の色および状態によっても問題が示されることがあります。

## 表 **4** 一般的なトラブルシューティング

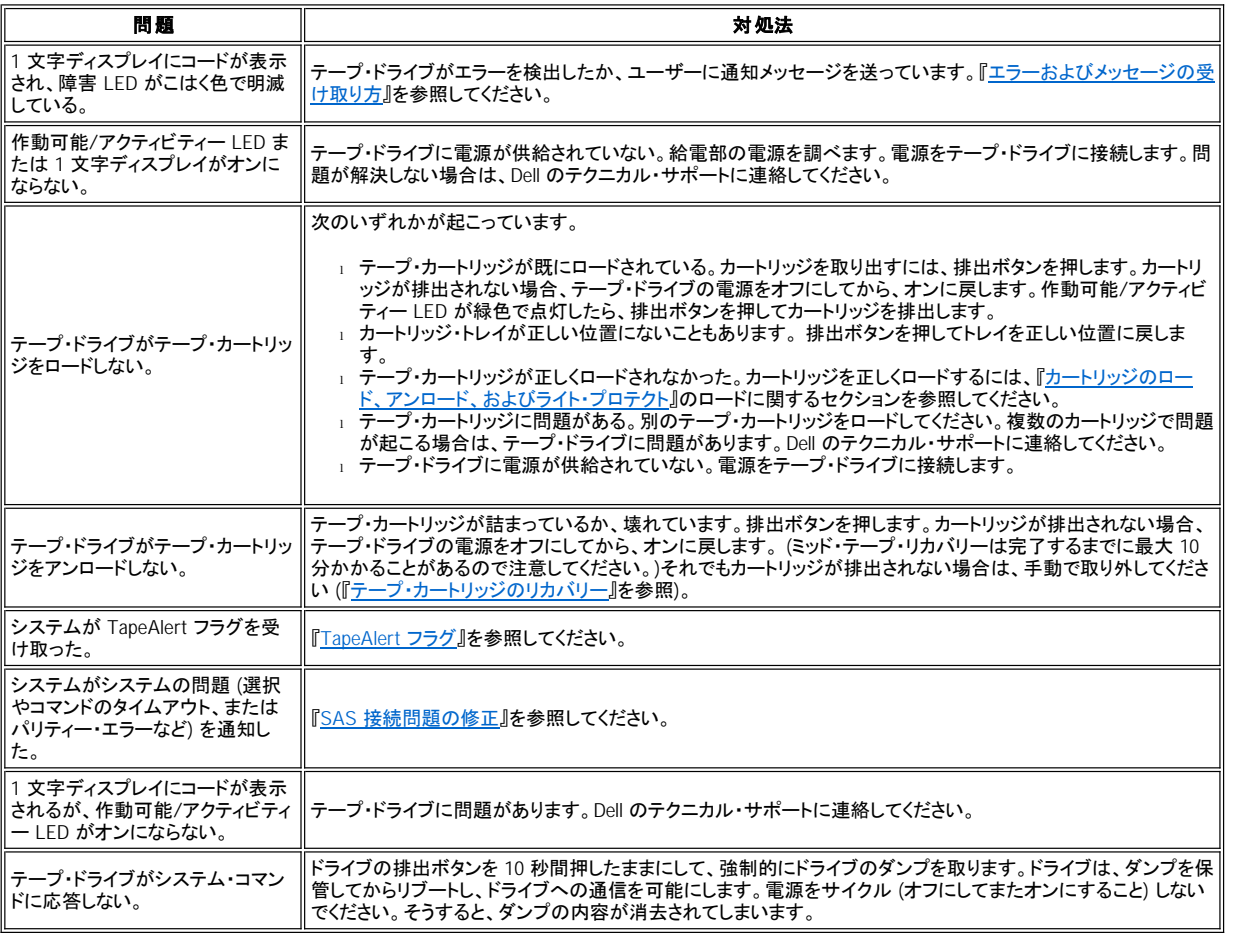

## <span id="page-40-1"></span>エラーおよびメッセージの受け取り方

テープ・ドライブ、場合によりそのコンピューター、またはシステムによって通知されるエラー・コードとメッセージ・コードの識別用のガイドとして <u>[表](#page-40-2) 5</u> を使 用してください。

Ø 注: 1 文字ディスプレイのコードは、表示されたのが通常の操作中か、ドライブが保守モードになっているときかによって、意味が異なります。通 [常の操作中に生じるコードの定義は、『説明および修正処置』にあります。保守モードになっているときに生じるコードの定義は、『診断または](#page-36-2) 保守機能の選択』にあります。

# <span id="page-40-2"></span>表 **5** エラーおよびメッセージの受け取り方

エラーまたはメッセージの出力先 ノング マングランド しゅうしゃ お処法

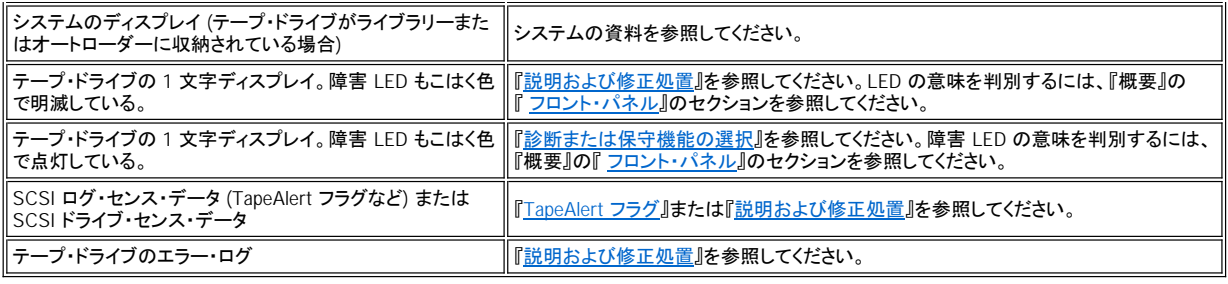

# <span id="page-41-0"></span>説明および修正処置

[表](#page-41-1) 6 に、テープ・ドライブに関連するエラーおよびメッセージの説明と、それらを受け取ったときの処置方法を示します。

 $\bullet$ 注意: テープ・ドライブが永続エラーを検出し、  $^{[j]}$  以外のエラー・コードを表示すると、ドライブは重要データのドライブ・メモリーへのダンプを実 行します。強制的にダンプを行うと、既存のダンプは上書きされ、データは失われます。強制的にダンプを実行した後は、テープ・ドライブへの 電源をオフにしないでください。電源をオフにすると、ダンプ・データが失われる場合があります。

# <span id="page-41-1"></span>表 **6** 説明および修正処置

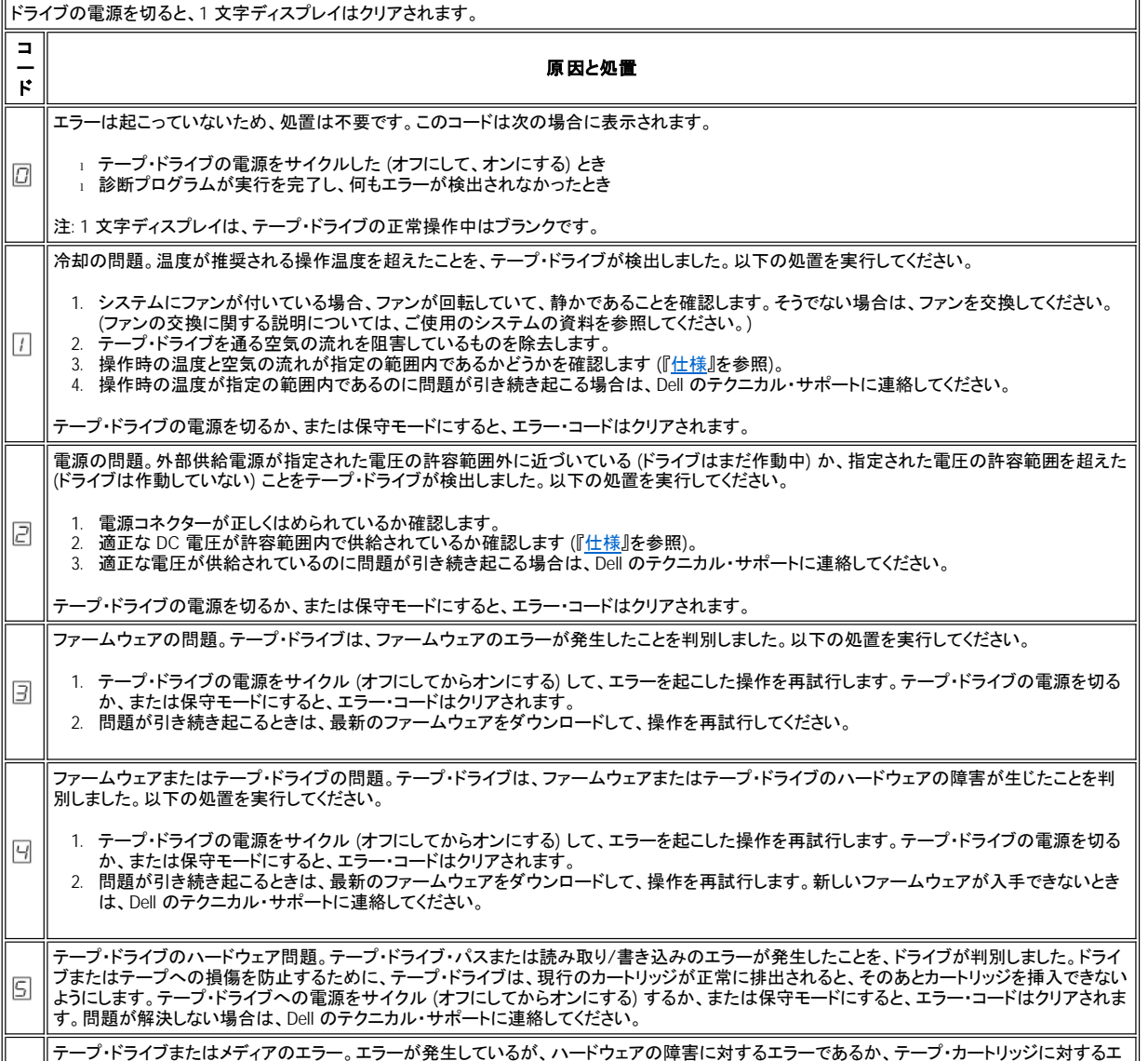

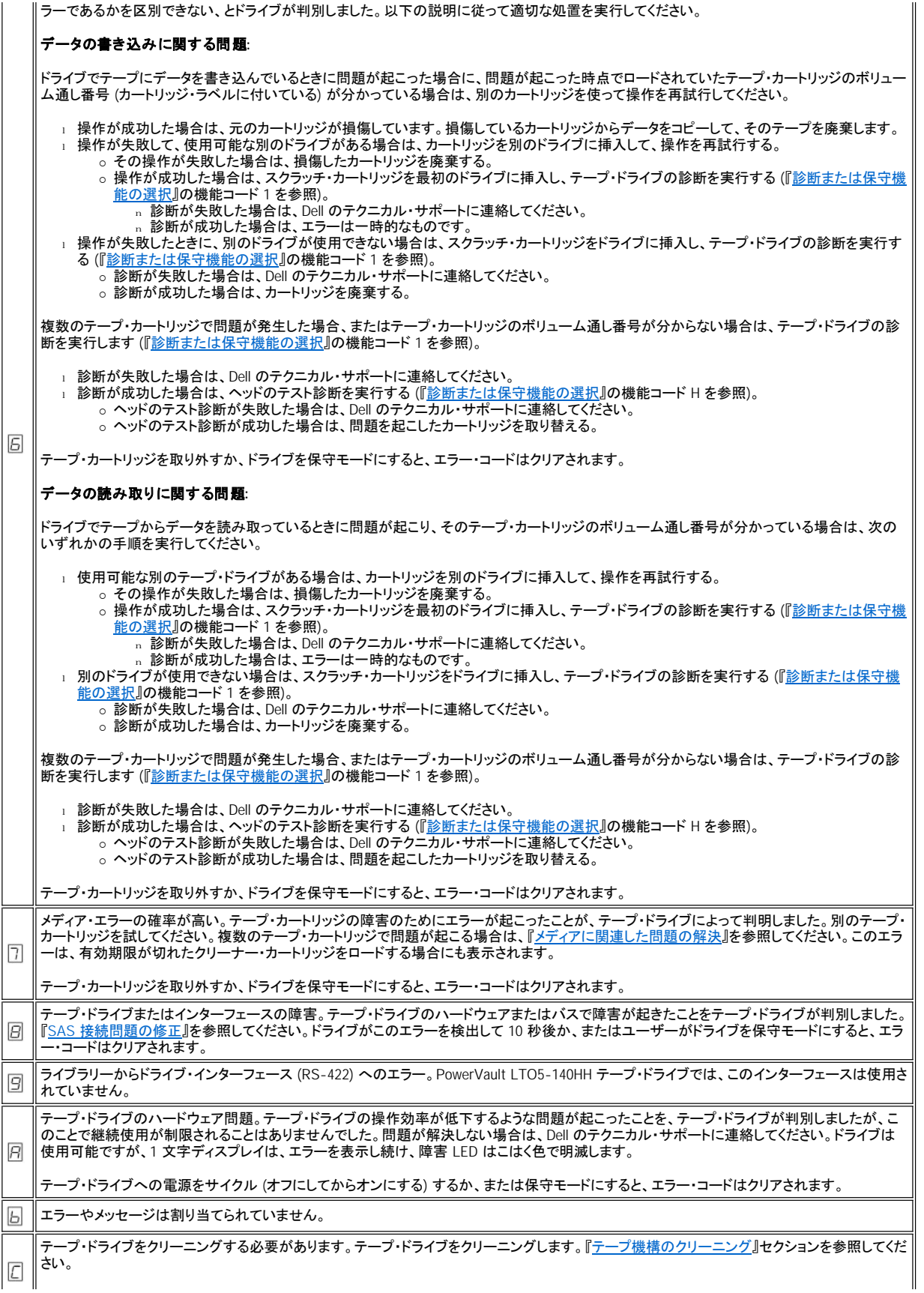

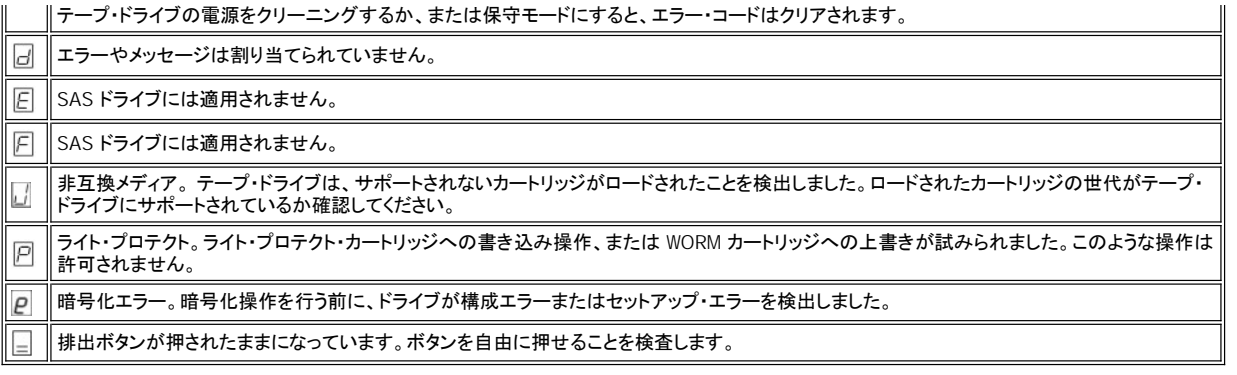

# <span id="page-43-0"></span>**SAS** 接続問題の修正

ドライブへの接続または通信で問題が生じた場合は、以下の手順を実行します。

- 1. テープ・ドライブに電源が供給されていることを確認します。
- 2. SAS ケーブルを交換し、変換コネクターがあればそれも交換して、失敗した操作を再試行します。
- 3. これらの処置によって問題が訂正されない場合は、Dell のカスタマー・サポートに連絡してください。

# <span id="page-43-1"></span>メディアに関連した問題の解決

メディアに関連した問題を解決するためのテープ・ドライブのファームウェアには、以下のものがあります。

<sup>l</sup> カートリッジとメディアの診断プログラム・テスト。問題があると思われるカートリッジとその磁気テープが使用可能なものかどうかを検証します。 <sup>l</sup> 統計分析および報告書作成システム (SARS)。メディアとハードウェアの間の障害の識別を支援します。障害の原因を判別するために、 SARS は、カートリッジ・メモリー (CM) に保管されているカートリッジのパフォーマンス・ヒストリーと、不揮発性ランダム・アクセス・メモリー (NVRAM) 内の ドライブの重要プロダクト・データ (VPD) エリアに保持されているドライブのパフォーマンス・ヒストリーを使用します。 SARS が検出した障害はすべ て、システムの TapeAlert フラグとして通知されます (『[TapeAlert](#page-43-4) フラグ』を参照)。

メディアに関連した問題を検出した場合は、以下の手順を実行してください。

- 注意: カートリッジとメディアの診断プログラム・テストを実行すると、問題があると思われるテープのデータは上書きされます。テープに大切なデ ٥ ータがある場合は、このテストを実行する前にデータをコピーしておいてください。
- 1. 可能であれば、テープ・カートリッジを別のテープ・ドライブで実行します。他のテープ・ドライブでの操作が失敗して、 <mark>国 または  $\overline{\mathrm{u}}$  が表示された場</mark> [合は、メディアを取り替えてください。操作が成功した場合は、カートリッジとメディアの診断プログラム・テストを実行してください](#page-36-2) (『診断または保守 機能の選択』の機能コード E を参照)。
- 2. カートリッジとメディアの診断プログラム・テストが失敗した場合は、メディアを取り替えます。テストが成功した場合は、テープ・ドライブをクリーニン グして、テープ・ドライブの診断を実行してください (『<u>テープ機構のクリーニング</u>』セクション、および『<u>診断または保守機能の選択</u>』の機能コード 1 を参照してください)。
- 3. テープ・ドライブの診断が失敗した場合は、Dell のテクニカル・サポートに連絡してください。テープ・ドライブの診断が正常に実行された場合は、最 初のメディア・エラーが起こった操作を実行してください。

### <span id="page-43-2"></span>内蔵 **SAS** テープ・ドライブの取り外し

システムから内蔵 SAS テープ・ドライブを取り外すには、以下のステップを実行してください。

- 1. テープ・ドライブにテープ・カートリッジが入っていないことを確認します。
- 2. システムからドライブを構成解除します。 (手順については、ご使用のシステムの資料を参照してください。)
- 3. システムの電源をオフにします。電源ケーブルをシステムおよび電気コンセントから外します。
- 4. システムのカバーを取り外します。
- 5. テープ・ドライブから内蔵 SAS ケーブルを外します (『図 4. 内蔵 SAS [テープ・ドライブの背面パネル』](file:///C:/data/Stor-sys/LTO5_140/ja/UG/intro.htm#figure_four)の番号 1 を参照)。
- 6. システムからテープ・ドライブを取り外し、テープ・ドライブの側面または底部から取り付けねじまたはレールを取り外します。
- 7. 再組み立てするには、このステップを逆に行ってください。

#### <span id="page-43-3"></span>**TapeAlert**

TapeAlert は、テープ・ドライブに関してこれまでに起こった状態や問題について定義したテクノロジーと規格であり、米国規格協会 (ANSI) が特許権を 持っています。このテクノロジーを使用すると、システムは SCSI インターフェースを介してテープ・ドライブから TapeAlert フラグを読み取ることができま ...<br>す。システムは、ログ・センス・ページ 0x2E からフラグを読み取ります。

<span id="page-43-4"></span>**TapeAlert** フラグ

表 7 に、Dell PowerVault LTO-5 140HH テープ・ドライブでサポートされる TapeAlert フラグをリストします。

# 表 **7 TapeAlert** フラグおよび説明

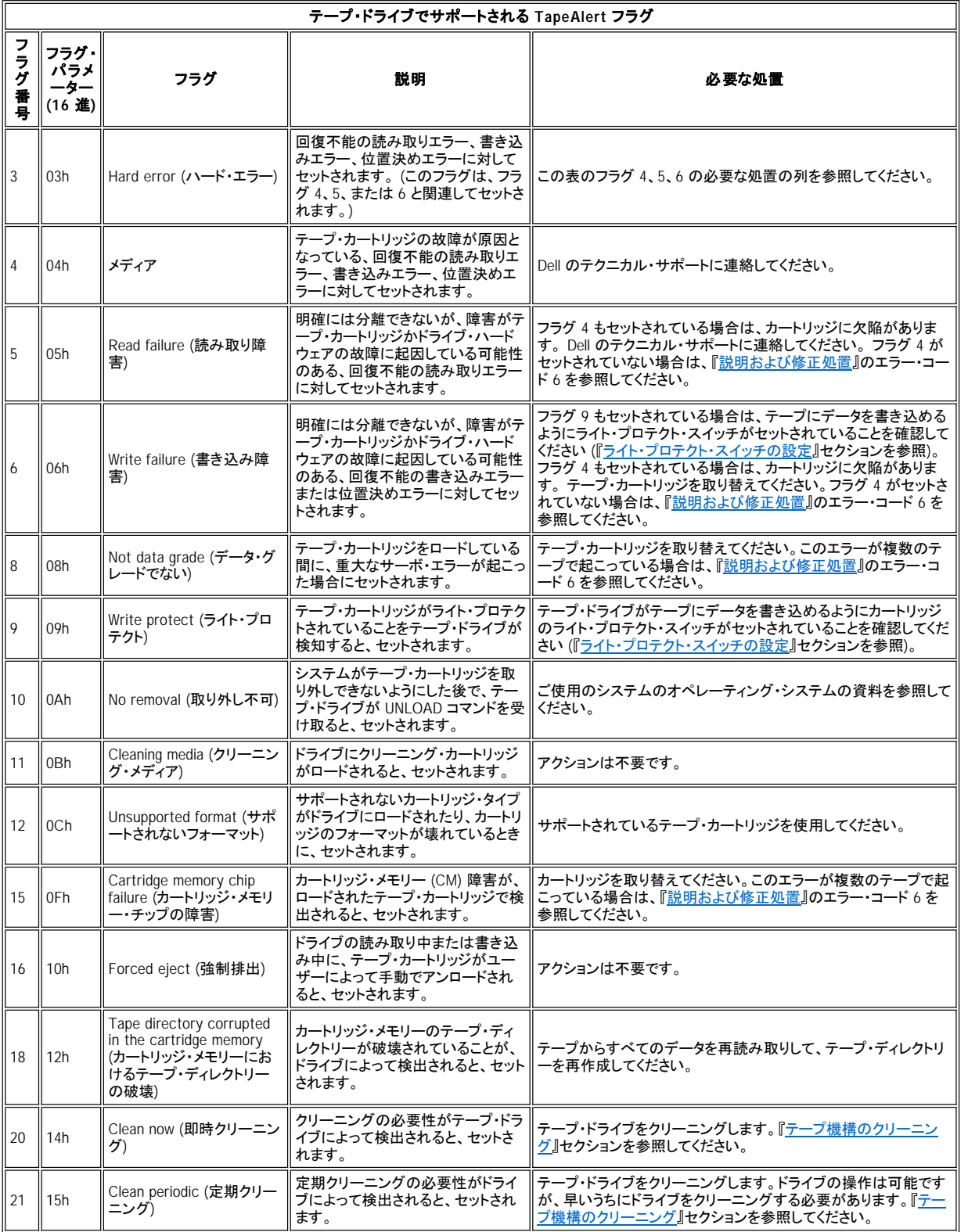

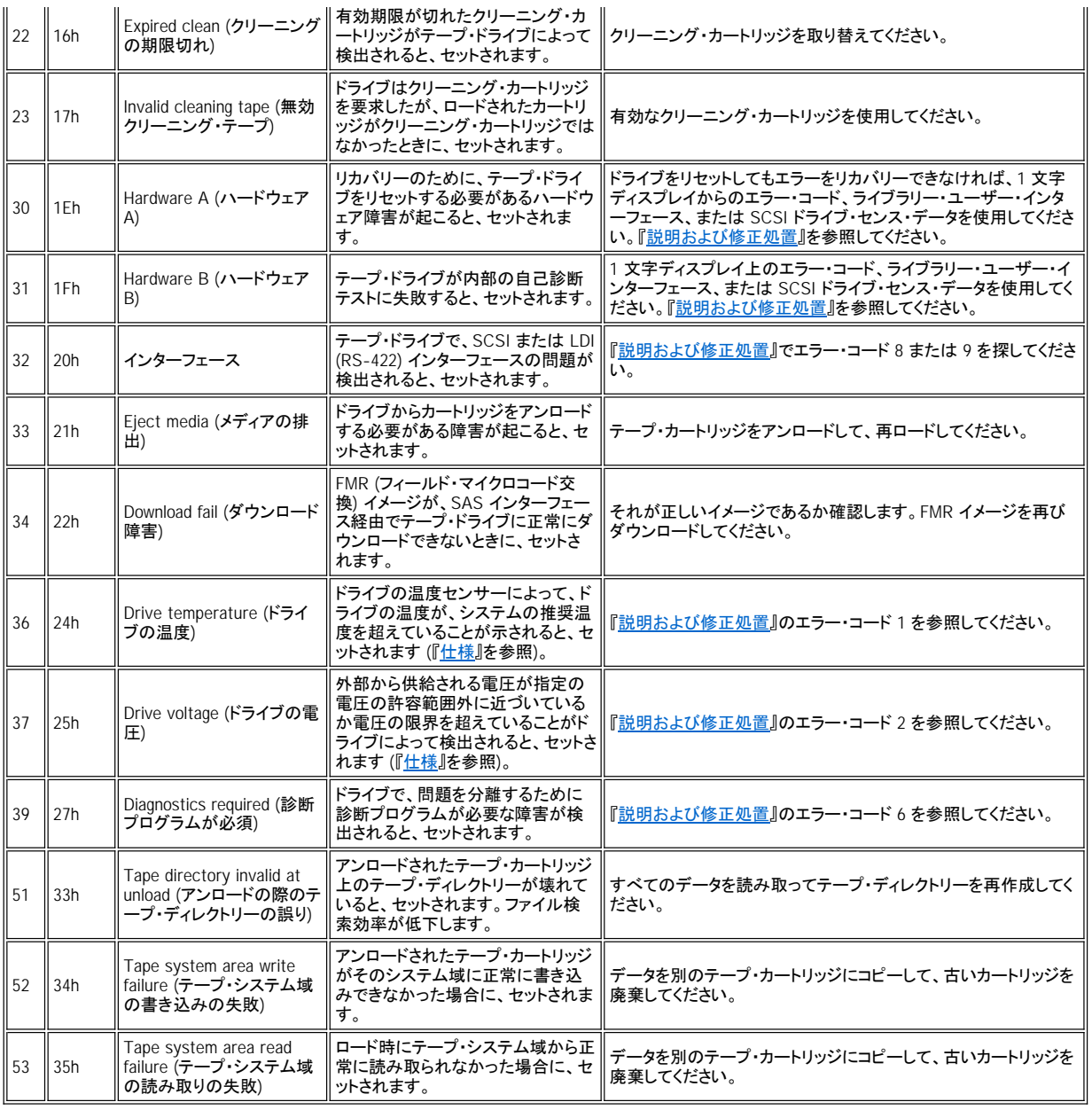

# <span id="page-45-0"></span>テープ・カートリッジのリカバリー

問題判別手順で問題の原因としてテープ・ドライブが識別された場合で、排出ボタンを使用してテープ・カートリッジを排出できない場合は、以下のステッ プを実行し、ドライブをリセットしてカートリッジをリカバリーしてください。

- 1. 排出ボタンを 10 秒間押したままにして、10 秒たったらリリースします。
	- 。 障害 LED が点灯し、ドライブがハードウェア・テスト・プロセスを開始します。
	- 。 ハードウェア・テストが完了すると、作動可能/アクティビティー LED が点灯します。
	- カートリッジがドライブ内にある場合、作動可能/アクティビティー LED は、カートリッジが巻き戻されるまで緑色で明滅します。
	- 。 巻き戻しが完了し、テープ・ドライブが作動可能になると、作動可能/アクティビティー LED が点灯します。
	- 注: 巻き戻しプロセスが完了するには、少なくとも 10 分かかります。
- 2. カートリッジを取り出すには、排出ボタンをもう1回押します。それでもテープ・カートリッジを排出できない場合は、トレーニングを受けたサービス 担当者に支援を依頼してください。

● 注意: トレーニングを受けたサービス担当者以外は、修理のためにドライブを開かないでください。そのようにすると、保証が無効になります。

日次ページへ戻る

# <span id="page-47-0"></span>テープ・ドライブの使用**: DellTM PowerVaultTM LTO5-140HH** テープ・ドライブ ユーザーズ・ガイド

- ●[ドライブの操作](#page-47-1)
- [カートリッジのロード、アンロード、およびライト プロテクト](#page-47-2)
- ●[テープ カートリッジの手入れ](#page-49-0)
- ●[テープ機構のクリーニング](#page-50-1)

# <span id="page-47-1"></span>ドライブの操作

フロント パネルの電源オン/オフ ボタンを押して外付けドライブの電源をオンにします (図 12)。テープ ドライブは電源オン自己診断テスト (POST) を実 行します。 ハードウェアの自己診断テストが終了すると、作動可能/アクティビティー LED が緑色で点灯します。

# 図 **12.** 外付けドライブをオンにする

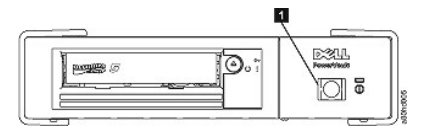

1. 電源オン/オフ ボタン

#### ドライブのリセット

ドライブおよびシステムの電源をオフにせずにドライブをリセットできます。これは、ドライブが応答しなくなった場合に必要になります。このリセットを行う には、テープ ドライブのフロント パネルにある排出ボタンを 10 秒間押し続けます (図 13)。ドライブは、大切な技術データのダンプをドライブ メモリに強 - ここ、プロップ・ファイン・ファインのこの これから ここの アロバ こぶんり (コーク) - ファイブ<br>制的にとり、既存のダンプを上書きします。これで、ドライブがリブートして通信可能になります。

## <span id="page-47-3"></span>図 **13.** ドライブのリセット

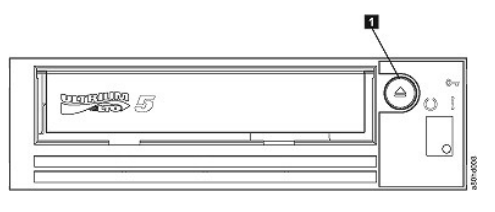

1. 排出ボタン

## <span id="page-47-2"></span>カートリッジのロード、アンロード、およびライト プロテクト

ドライブには、LTO Ultrium 規格で指定された LTO Ultrium フォーマットのカートリッジのみを使用してください。 カートリッジのラベル域に 1 枚のラベル だけが貼られていることを確認してください。絶対に規格外のラベルを使用しないでください。また、カートリッジのラベル域以外の場所には何も貼らない でください。

テープ・ドライブは、以下のカートリッジ タイプを使用します。

- □ LTO Ultrium 400 GB データ カートリッジ (Generation 3) →
- □ LTO Ultrium 800 GB データ カートリッジ (Generation 4) →
- <sup>l</sup> LTO Ultrium 1500 GB データ・カートリッジ (Generation 5)
- □ LTO Ultrium 400 GB WORM データ カートリッジ (Generation 3)
- □ LTO Ultrium 800 GB WORM データ カートリッジ (Generation 4)
- □ LTO Ultrium 1500 GB WORM データ・カートリッジ (Generation 5)
- □ LTO Ultrium ユニバーサル クリーニング カートリッジ

注: LTO WORM カートリッジは、書き込みおよび追記書き込みは可能ですが、消去または上書きはできません。

Dell PowerVault LTO5-140HH テープ・ドライブは、先行製品のカートリッジと互換性があります。以下は異なった互換メディア タイプでサポートされる機 能の説明です。

1 Generation 5 カートリッジ: 読み取り/書き込み Generation 4 フォーマット

1 Generation 4 カートリッジ: 読み取り/書き込み Generation 4 フォーマット

- <span id="page-48-0"></span>1 Generation 3 カートリッジ: 読み取り Generation 3 フォーマット
- <sup>l</sup> Generation 3 カートリッジには Generation 3 フォーマットを書き込まない
- ι Generation 4 カートリッジには Generation 5 フォーマットを書き込まない
- 1 Generation 4 カートリッジを Generation 5 フォーマットに再フォーマットしない

[図](#page-48-1) 14 に、LTO Ultrium 1500 GB データ・カートリッジとそのコンポーネントを示します。

#### <span id="page-48-1"></span>図 **14. LTO Ultrium 1500 GB** データ・カートリッジ

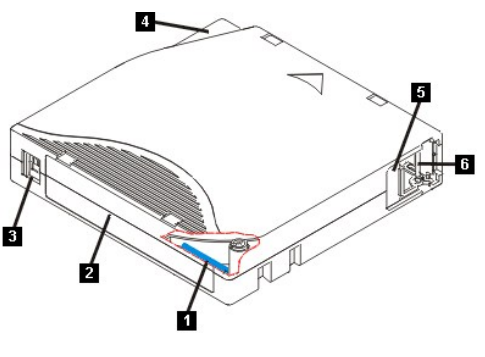

- 1. LTO カートリッジ メモリ
- 2. ラベル域
- 3. ライト プロテクト スイッチ
- 4. 挿入ガイド
- 5. カートリッジ ドア

#### 6. リーダー ピン

#### テープ カートリッジのロード

- 1. テープ ドライブの電源がオンになっていることを確認します。(作動可能/アクティビティー LED が緑色で点灯。)
- 2. ライト プロテクト スイッチ (図 [14](#page-48-1) の番号 3 を参照) が正しくセットされていることを確認します。([『テープ カートリッジのライト プロテクト スイッチの](#page-48-2) セット』を参照。)
- 3. ライト プロテクト スイッチが手前に向くように、カートリッジを持ちます。
- 4. テープ ロード格納機構にカートリッジをスライドさせて入れます (図 15 を参照)。テープ ドライブはカートリッジを自動的にロードします。
	- ¡ カートリッジが既に排出位置にあるときに、そのカートリッジを再挿入したい場合は、カートリッジを取り外してから再び挿入します。
	- カートリッジが既にロードされているときに、電源をサイクルする (電源をいったんオフにしてからオンにする) と、カートリッジは自動的に排出 されません。ドライブの電源を入れなおすと、カートリッジはロードされた位置に戻されます。

#### 図 **15.** ロード

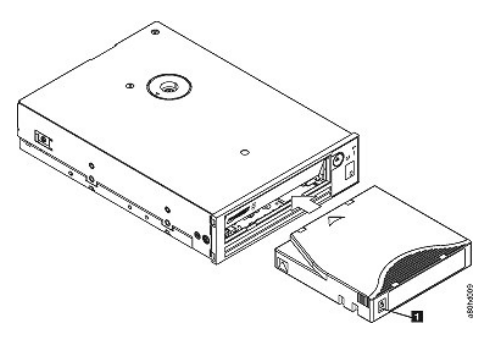

1. ライト プロテクト スイッチ

#### テープ・カートリッジのアンロード

- 1. テープ ドライブの電源がオンになっていることを確認します。(作動可能/アクティビティー LED が緑色で点灯。)
- 2. 排出ボタンを押します ([図](#page-47-3) 13 の番号 1 を参照)。 ドライブはテープを巻き戻して、カートリッジを排出します。テープの巻き戻し中は作動可能/アク
- ティビティー LED が緑色で明滅し、カートリッジが排出される前に消灯します。
- 3. カートリッジが排出されたら、そのカートリッジを持って取り外します。

テープ カートリッジをアンロードすると、テープ ドライブは常に、すべての関連情報をカートリッジのメモリーに書き込みます。

● 注意: ドライブ アクティビティー インディケータがオンになっている間は、テープ カートリッジを取り外さないでください。

## <span id="page-48-2"></span>テープ カートリッジのライト プロテクト スイッチのセット

- 注意: ライト プロテクトは、バルク消去や消磁による消去からカートリッジを保護することはできません。 Ultrium フォーマットのカートリッジをバルク 消去しないでください。これによって、事前に記録されていたサーボ情報が破棄され、カートリッジが使用できなくなります。カートリッジを消去するに は、必ず、バックアップ ソフトウェアの中の、長いまたはクイックな消去コマンドを使用してください。
- テープ カートリッジのライト プロテクト スイッチの位置 ([図](#page-49-1)16) によって、テープに書き込むことができるかどうかが決まります。
- <sup>l</sup> このスイッチがロックされている (パッドロックがロックされている) と、テープにデータを書き込むことはできません。 <sup>l</sup> このスイッチがアンロックされている (パッドロックがアンロックされている、または黒の空洞) と、テープにデータを書き込むことができます。

## <span id="page-49-1"></span>図 **16.** ライト プロテクト スイッチのセット

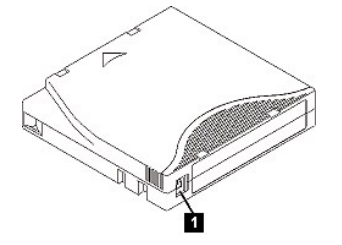

1. ライト プロテクト スイッチ

スイッチをセットするには、スイッチを左右にスライドさせて希望する位置にします。

注意: カートリッジをドライブにロードする前に、必ずライト プロテクト タブをセットしてください。ロード後にタブをスライドすると、予測不能な 結果が引き起こされて、ドライブに障害が起きたり、バックアップが失敗するおそれがあります。

# <span id="page-49-0"></span>テープ カートリッジの手入れ

注意: 損傷のあるテープ カートリッジを、テープ ドライブに挿入しないでください。損傷したカートリッジを使用すると、ドライブの信頼性を損なう Θ おそれがあり、ドライブとカートリッジの保証が無効になることがあります。テープ カートリッジを挿入する前に、カートリッジ ケース、カートリッジ ドア、およびライト プロテクト スイッチを調べて、破損個所がないか検査してください。

誤った取り扱いや不適切な環境によって、LTO Ultrium テープ カートリッジやその磁気テープが損傷を受けるおそれがあります。テープ カートリッジへ の損傷を防ぐため、またテープ ドライブの高い信頼性を保つために、以下のガイドラインに従ってください。

#### 保守トレーニングの実施

- 1 人が集まる場所に、メディアの適切な取り扱いを記述した手順を掲示してください。
- <sup>l</sup> テープを取り扱う方が、取り扱いおよび輸送手順についての適切なトレーニングを修了していることを確認してください。オペレータ、ユーザー、プ ログラマー、アーカイブ担当者、および輸送担当者が含まれます。
- **」アーカイブ担当者または契約担当者が、メディアの取り扱い手順についての適切なトレーニングを修了していることを確認してください。**
- <sup>l</sup> 保守契約の一部として、メディアの取り扱い手順を含みます。
- <sup>l</sup> データ リカバリー手順を定義して、関係者に徹底してください。

#### 適切な梱包

- 1 カートリッジを輸送するときには、元の梱包箱または同等の梱包箱で輸送してください。
- <sup>l</sup> カートリッジは必ずケースに入れて輸送または保管してください。
- 1 輸送時には、推奨される輸送コンテナーのみを使用して、カートリッジがケースにしっかり収まるようにしてください。
- <sup>l</sup> カートリッジは、絶対に市販の郵便封筒に入れて輸送しないでください。必ず箱または元の梱包箱に入れてください。
- <sup>l</sup> カートリッジを段ボール箱または頑丈な素材の箱に入れて輸送する場合には、以下の点を確認してください。
	- カートリッジをポリエチレンのプラスチック ラップまたはバッグで包んで、ほこり、湿気、および他の汚染物質から保護します。
	- カートリッジをきっちりとパックして、カートリッジが動かないようにします。
	- ¡ カートリッジを二重の箱に入れて (箱の中に入れてから、その箱を輸送用の箱に入れる)、2 つの箱の間には詰め物を入れます。

# 適切な環境順化および環境条件の提供

- <sup>l</sup> カートリッジを使う前に、通常の操作環境に 1 時間慣れさせること。カートリッジに結露が見られる場合には、さらに 1 時間待ってください。
- 1 カートリッジのすべての面が必ず乾いている状態で、カートリッジを挿入すること。
- 1 カートリッジを湿気や直射日光にさらさないこと。
- <sup>l</sup> 100 エールステッドを超える磁場が広範囲に広がっている場所 (例えば、端末、モータ、ビデオ装置、X 線装置、あるいは高電流のケーブルや電 源機構の近くの場所) には、記録済みまたはブランクのカートリッジを置かないこと。このような場所に置くと、記録されたデータが消失したり、ブラ ンク カートリッジが使用できなくなることがあります。
- 1 [表](#page-49-2) 2 で概説する以下の環境条件を維持してください。

# <span id="page-49-2"></span>表 **2.** 環境仕様

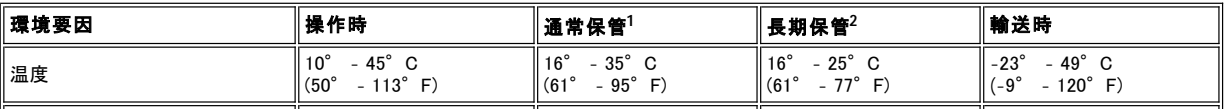

<span id="page-50-0"></span>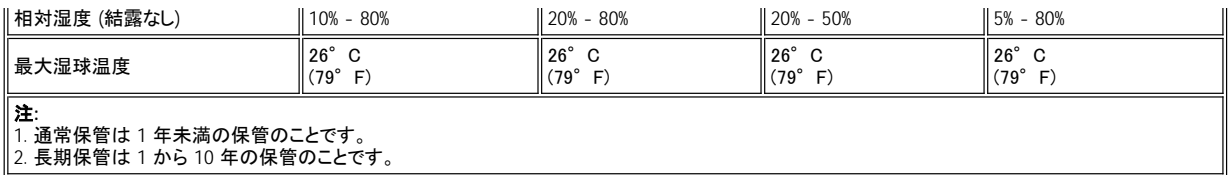

#### 詳細な点検の実施

- <sup>l</sup> カートリッジの梱包を点検して、乱暴に扱われていないか調べます。
- <sup>l</sup> カートリッジを点検するときには、カートリッジ ドアだけを開きます。カートリッジ ケースの他の部分は開かないでください。ケースの上部と下部は ねじで留められています。これらを分離するとカートリッジが使えなくなります。
- 1 カートリッジを使用または保管する前にカートリッジに損傷がないか点検します。
- <sup>l</sup> カートリッジの背面 (テープのロード コンパートメントに最初にロードする部分) を点検して、カートリッジ ケースの継ぎ目にギャップがないことを確 認します。継ぎ目にギャップがある場合には、リーダー ピンが外れている可能性があります。
- 1 リーダー ピンが正しく取り付けられているか調べます
- <sup>l</sup> カートリッジの取り扱いを誤ったと思えるが、使用できるように見える場合は、データをリカバリーできるようにするために、即時にすべてのデータ を良好なカートリッジにコピーします。取り扱いを誤ったカートリッジは廃棄してください。
- <sup>l</sup> 取り扱いおよび輸送手順を確認します。

#### カートリッジを慎重に扱う

- <sup>l</sup> カートリッジを落とさないように。カートリッジを落とした場合は、カートリッジのドアを後ろにスライドして、リーダー ピンがピンの保持スプリング クリ ップに正しく収まっているか確認してください。
- <sup>l</sup> カートリッジの外側に出ているテープには触れないこと。テープに触れると、テープの表面やエッジの部分に損傷を与えるおそれがあります。これ は、読み取りや書き込みの信頼性を損なうことにつながります。カートリッジの外側に出ているテープを引っ張ると、テープとカートリッジのブレーキ 機構に損傷を与えるおそれがあります。
- 1 6 個を超えるカートリッジを積み重ねないこと。
- 1 再利用する予定のカートリッジは消磁しないこと。消磁するとテープが使用できなくなります。

### <span id="page-50-1"></span>テープ機構のクリーニング

Dell PowerVault LTO5-140HH ドライブは、クリーニングが少なくて済むように開発されています。テープ・ドライブは、ドライブのクリーニングが必要にな ると 1 文字ディスプレイに **C** を表示し、障害 LED をこはく色で明滅させます。**C** が表示されたら、クリーニング カートリッジだけをテープ ドライブに挿入 します。

**● 注意: 「Universal」(ユニバーサル) というラベルが付いた LTO クリーニング カートリッジだけを使用してください。 Generation 5 テープ・ドライブは、** LTO Ultrium ユニバーサル・クリーニング・カートリッジとのみ互換性があります。他のタイプのクリーニング カートリッジまたは方式を使用すると、ド ライブの読取/書込ヘッドに損傷を与えるおそれがあります。他のタイプのクリーニング カートリッジをロードすると、テープ ドライブは SCD に 7 を 表示して、排出ボタンを押して手動で排出するまで、そのカートリッジをドライブ内に保持します。

各テープ ドライブには、LTO Ultrium ユニバーサル クリーニング カートリッジが提供されています。ヘッドのクリーニングに綿棒またはその他のものを使 わないでください。 クリーニング カートリッジは、特殊なテープを使用してテープ ヘッドをクリーニングします。

ユニバーサル・クリーニング・カートリッジは、一般的に 50 回 (製造元によって回数は異なります) のクリーニング操作が可能です。 50 回を超えてクリー ニング操作したクリーニング・カートリッジを使用すると、エラー・コード 7 が表示されます。クリーニング カートリッジを排出し、新しいクリーニング カート リッジに取り替えてください。

LTO Ultrium ユニバーサル クリーニング カートリッジを使用するには、次の手順を行います。

- 1. クリーニング・カートリッジをテープ・ドライブに挿入します。テープ ドライブは自動的にクリーニングを実行します。クリーニングが終わると、ドライブ はカートリッジを排出します。
- 2. ドライブからクリーニング・カートリッジを取り出します。

[目次ページへ戻る](file:///C:/data/Stor-sys/LTO5_140/ja/UG/index.htm)